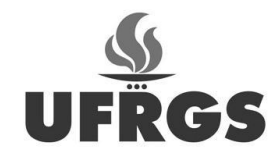

# UNIVERSIDADE FEDERAL DO RIO GRANDE DO SUL FACULDADE DE ARQUITETURA CURSO DE DESIGN VISUAL

# **Desenvolvimento de um aplicativo para a divulgação de eventos itinerantes**

Thiago Scatolin Barbosa

Porto Alegre, Novembro de 2018

Thiago Scatolin Barbosa

# **Desenvolvimento de um aplicativo para a divulgação de eventos itinerantes**

Trabalho de Conclusão de Curso submetido ao curso de Design Visual, da Faculdade de Arquitetura da Universidade Federal do Rio Grande do Sul, como requisito para a obtenção do título de Designer.

Orientador: Prof. Airton Cattani

Porto Alegre 2018

# **RESUMO**

Este trabalho desenvolve a interface de um aplicativo que busca e cataloga eventos culturais itinerantes, utilizando geolocalização como uma ferramenta para guiar o usuário. Constatou-se uma ausência de um aplicativo com características semelhantes, focado na divulgação de eventos culturais. A cidade utilizada como objeto de estudo para este trabalho foi Porto Alegre. Foi utilizada uma metodologia desenvolvida baseada na proposta metodológica de Garrett e de Harston & Pyla, com foco na experiência do usuário. A primeira parte do trabalho consiste no planejamento do projeto e apresentação da base teórica. A segunda parte do trabalho apresenta a conceituação e as diretrizes do projeto, coletadas através de pesquisas com os usuários. O trabalho finaliza com a execução do projeto gráfico da marca e da interface, respaldados pelos testes finais utilizando o protótipo de navegação.

**Palavras-chave:** Design de Interface, Design de Interação, *User Experience*, Aplicativo Digital

# **SUMÁRIO**

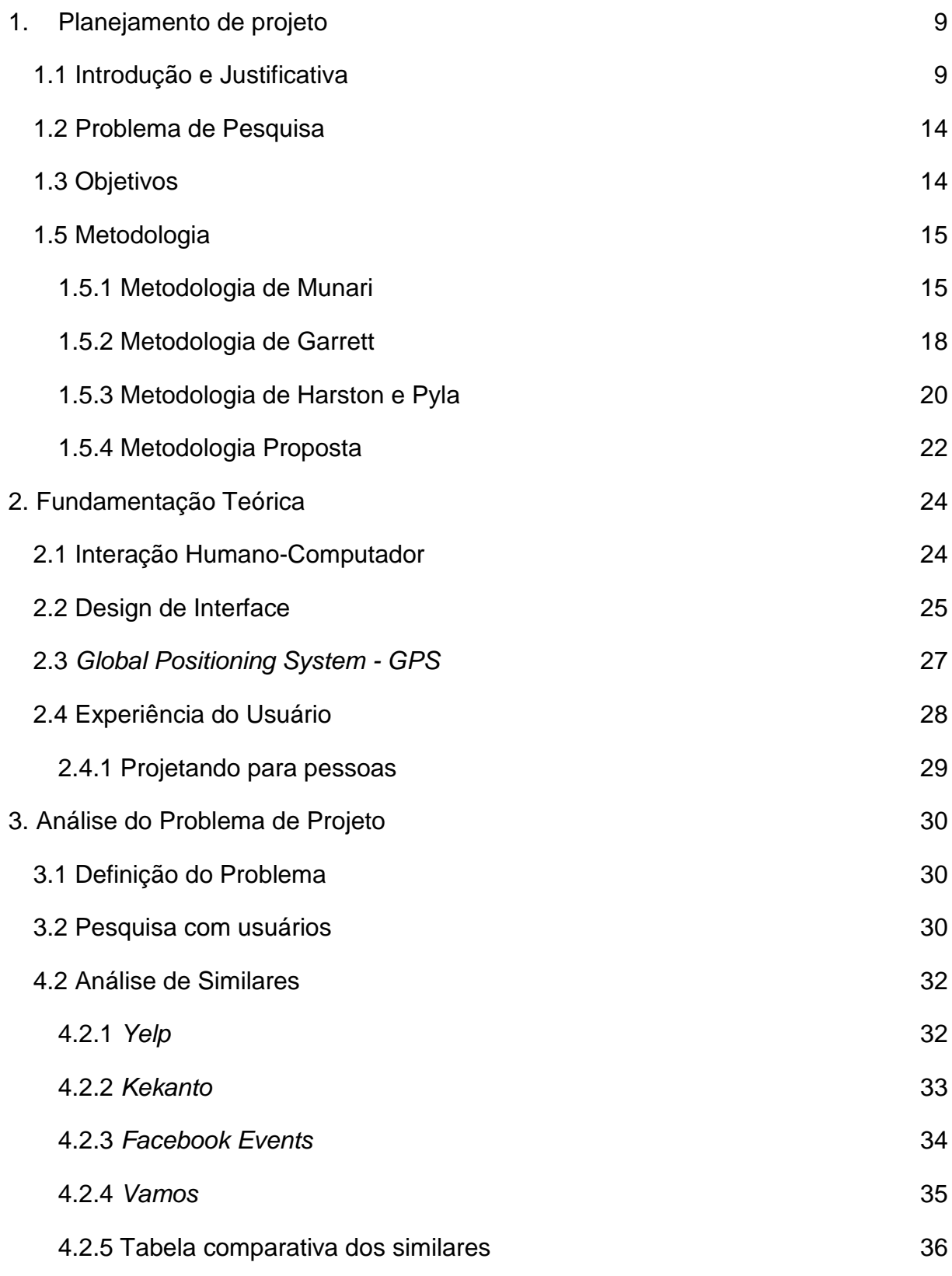

4

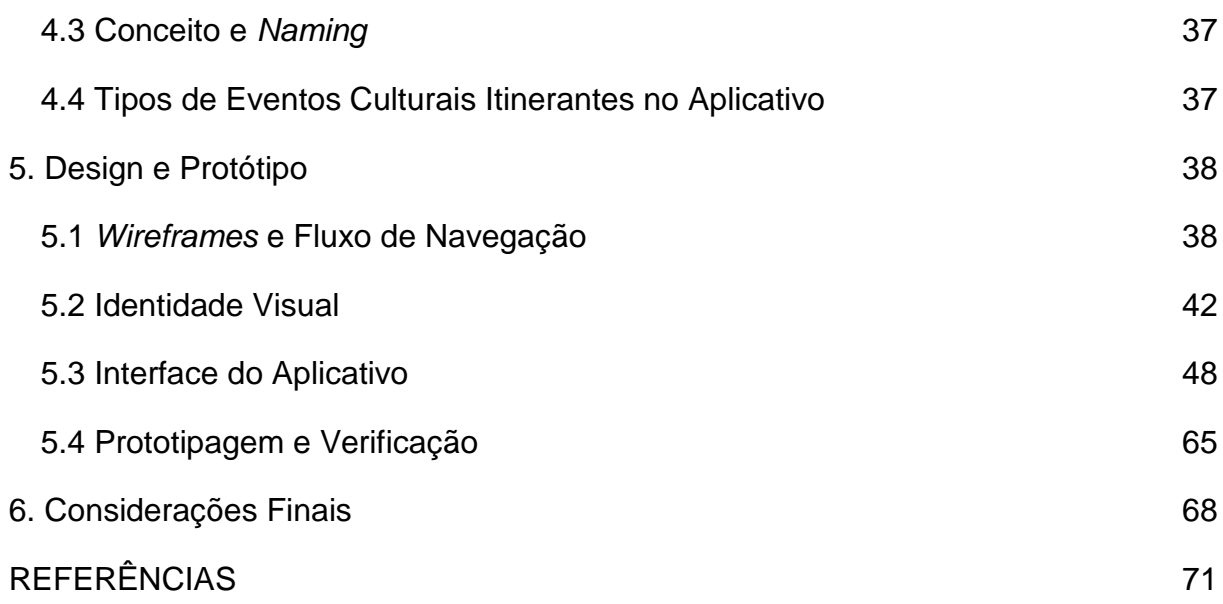

# **Lista de Figuras**

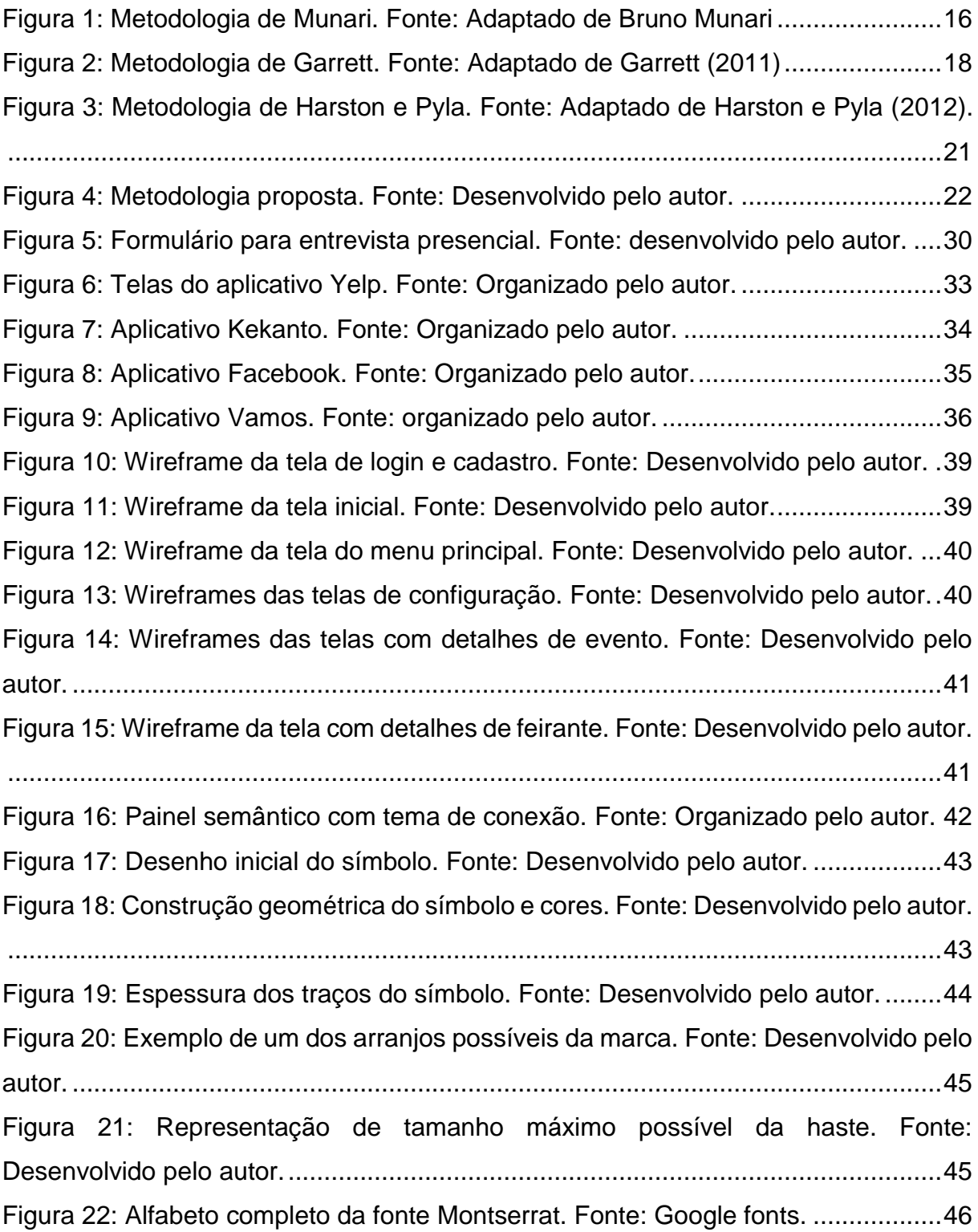

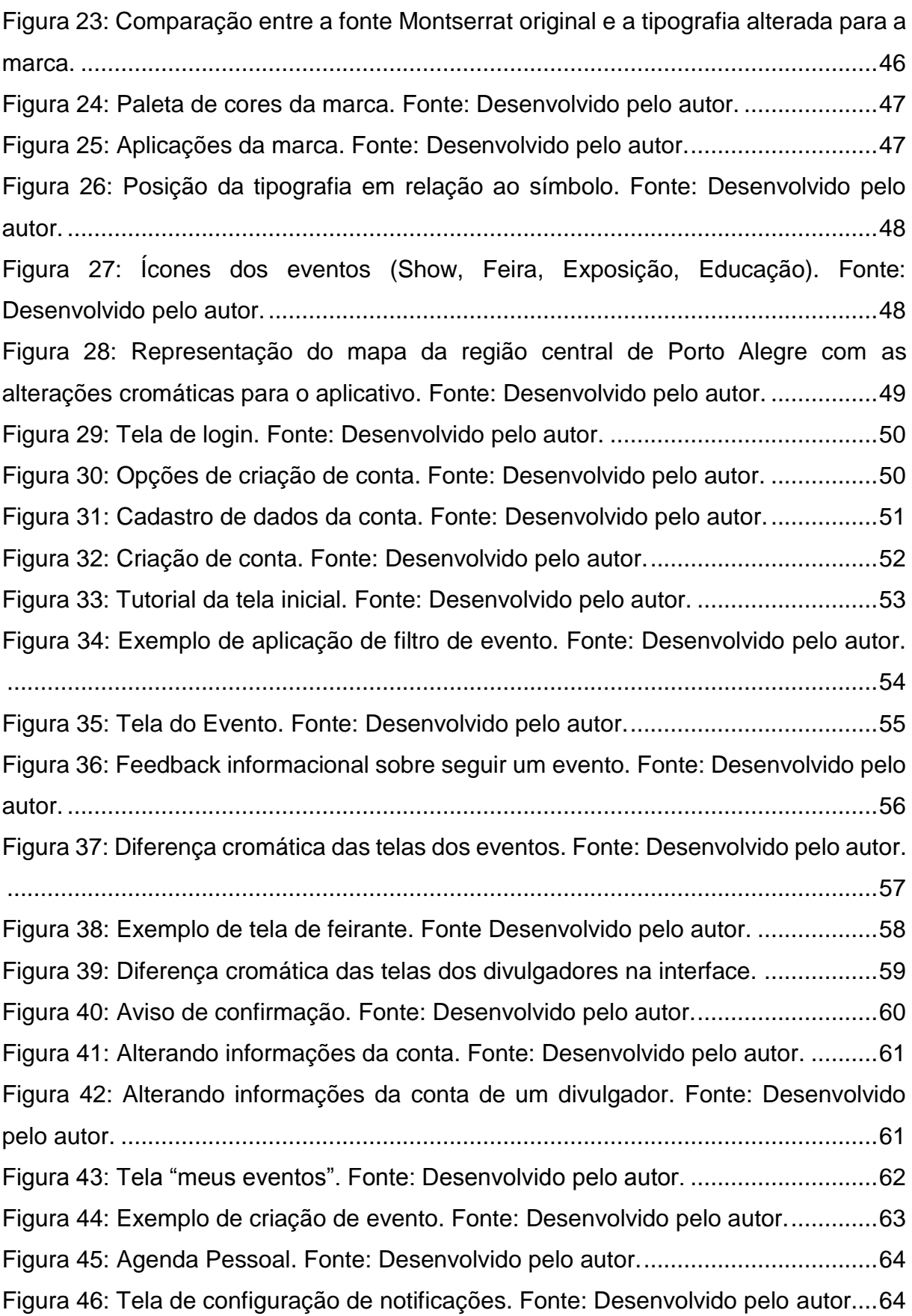

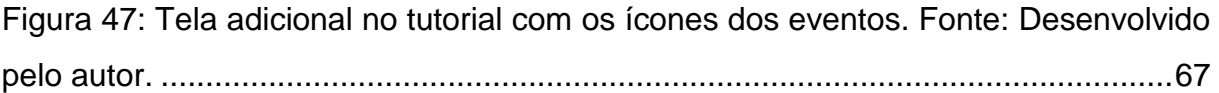

# <span id="page-8-0"></span>**1. Planejamento de projeto**

O presente trabalho foi inicialmente pensado para ser um aplicativo de apoio ao turismo cultural, com o objetivo de catalogar eventos culturais em sua base de dados e oferecer essa informação por meio de buscas feitas por usuários através de palavras-chave. Porém, após analisar as possíveis resoluções destes problemas, e coletando uma amostra de cerca de 20 eventos culturais por mês na cidade de Porto Alegre, foi detectada a possibilidade de projetar um aplicativo para exibir estes eventos aos usuários.

Deste modo, foi desenvolvido um aplicativo que oferece a localização dos eventos em um mapa na sua tela principal, mostrando ao usuário o quão próximo estes eventos itinerantes e culturais podem estar acontecendo perto dele, em qual data e horário, com quais atrações e custos. O principal resultado disso seria gerar conexões entre as pessoas, da própria comunidade local, a estes eventos e, consequentemente, ao mercado cultural e local.

Como houve uma mudança de conceito do aplicativo, o número de usuários passou a ser significativamente maior. Sendo um aplicativo que prioriza exibir os eventos locais, ele passa a incluir todas as pessoas que se interessam pelo tema e estão dispostas a andar ou se locomover brevemente através de qualquer meio de transporte. Porém, mesmo que o usuário viaje para alguma outra cidade e queira visualizar eventos culturais do seu destino, o aplicativo contempla a possibilidade de procurar eventos na nova cidade.

A seguir estão as primeiras informações que ilustram o cenário existente de eventos culturais, e algumas diretrizes que nortearam o planejamento do projeto. Foram abordados os principais objetivos do trabalho e a metodologia adotada para o seu desenvolvimento.

### <span id="page-8-1"></span>**1.1 Introdução e Justificativa**

Em um cenário urbano é comum não estar muito ciente do que realmente está acontecendo à volta. Podem estar acontecendo muitos eventos na esquina da rua, mas estando abrigado entre as paredes da casa nada percebe-se. Assim como estar no trabalho e em algum local por perto estar acontecendo uma exposição que fica

aberta até mais tarde, mas ninguém avisou. Talvez até pode-se passar na frente e não perceber, já que algum evento de interesse pode estar acontecendo em local fechado. A população de uma cidade representa um grupo tão grande e variado que os eventos e os seus pontos de contato não atingem aqueles indivíduos que poderiam se interessar por eles.

E tem sido cada vez mais comum a realização de eventos que não possuem localização fixa ou horário fixo para acontecer: são itinerantes (que transitam, se deslocam), como feiras, eventos gastronômicos, festividades culturais, exposições e outros eventos artísticos, folclóricos, eventos sociais, cívicos, ou eventos históricos de uma cidade. (MINISTÉRIO DO TURISMO, 2015). Um exemplo pode ser a reunião de uma vizinhança em alguma praça para realizar um brechó comunitário, ou então artistas performando seus atos, artesãos se reunindo para vender seus produtos artesanais, que podem envolver gastronomia, roupas, artesanato, bebidas, entre outros.

Para efeito de representação destes eventos num ambiente urbano, focalizamos a cidade de Porto Alegre para estudo de caso. O expressivo número de eventos culturais que acontecem na cidade, faz dela uma excelente candidata para se testar o aplicativo. Nos últimos anos os eventos culturais têm aproximado a comunidade dos bairros, trazendo as pessoas de volta para as praças e ruas, principalmente aos finais de semana. Entre os eventos destacam-se feiras de produtores e artesãos locais, exposições artísticas e fotográficas, eventos educacionais e atrações musicais. Durante os meses de maio e junho de 2017 foram catalogados alguns destes eventos, possíveis de serem encontrados em buscas pela a internet e em redes sociais, e elencados na tabela a seguir:

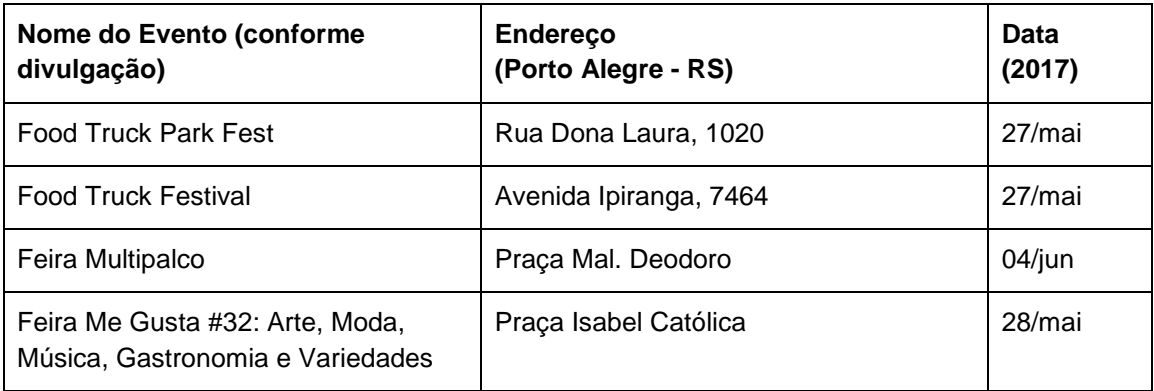

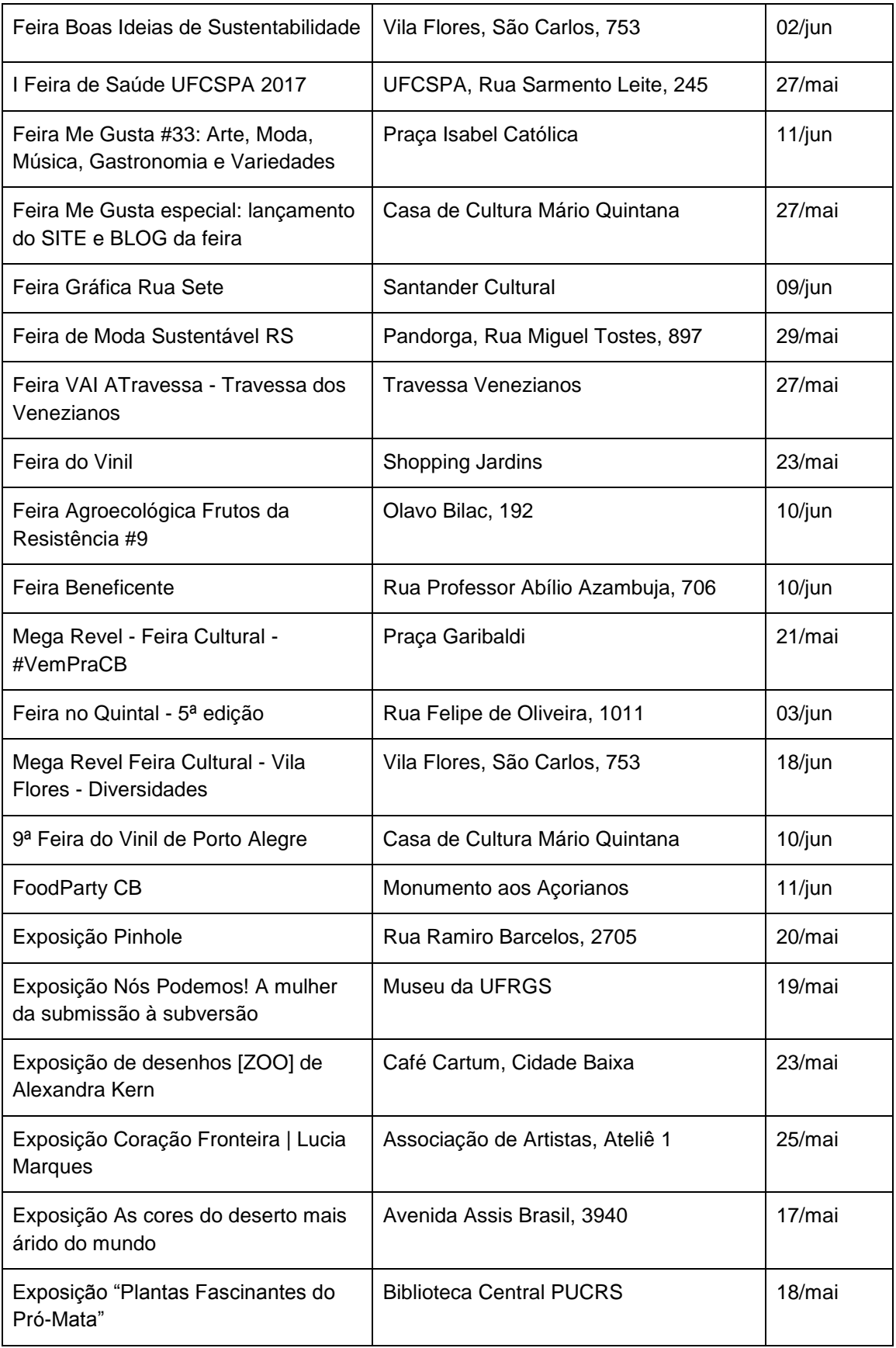

![](_page_11_Picture_147.jpeg)

Fonte: Organizado pelo autor.

É possível observar, portanto, a quantidade de eventos que existem em um curto espaço de tempo (entre 17 de maio de 2017 a 18 de junho de 2017), em vários pontos distintos da cidade. A maioria destes eventos (28 dos 32 da tabela) foram divulgados apenas por boca-a-boca ou pela rede social Facebook, ficando limitados a um público que compartilhou a postagem, ou que conhece o organizador, ou que decidiu buscar por algum termo na rede social que o levou a conhecer o evento.

A atual conjuntura de políticas públicas no cenário brasileiro é responsável por um afastamento das pessoas em relação aos eventos de rua. Segundo uma pesquisa realizada pela Associação dos Oficiais da Brigada Militar (ASOFBM) em novembro de 2016, onde foram entrevistadas 400 (quatrocentas) pessoas residentes de Porto Alegre, 71,8% das pessoas falaram que já sofreram ou tiveram um familiar que sofreu algum tipo de violência, e 93% das pessoas avaliam a segurança pública em Porto Alegre como ruim ou péssima. Os locais que as pessoas se sentem mais inseguras, ainda segundo a pesquisa, são: na rua durante a noite, na parada de ônibus, e no ônibus.

Essa falta de segurança se reflete na maioria da população na forma de medo. Medo de sair de casa, medo de estar na rua sozinho, medo das pessoas que não conhece, medo de passear na vizinhança em um fim de semana. Esse medo afasta as pessoas, e acaba deixando a impressão de que as ruas e praças estão vazias, o que gera mais temor de sair de casa. Muitos eventos itinerantes têm justamente a finalidade de ocupar estes espaços públicos de modo a incentivar a população a sair de casa, esquecendo o medo. A presença massiva de pessoas da comunidade ajuda a tornar o local seguro, e acaba beneficiando a cidade não só economicamente, mas moralmente. A importância de aproximar a comunidade em torno de um evento é muito maior do que um simples fator comercial, ela serve também para resgatar espaços que estão abandonados pela população, e para trazer novamente as pessoas para as ruas, e para que as pessoas entendam o valor da liberdade de estar seguro fora de casa.

Uma das maneiras mais eficientes para que estes eventos itinerantes obtenham um alcance maior de público seria divulgá-los através de um canal especializado, como um aplicativo móvel. O uso de smartphones já é corriqueiro e está associado com as mais diversas atividades que desempenhamos no cotidiano. Seja para o despertar programando o alarme, utilizando-o como agenda pessoal, ou como um guia para se locomover a algum destino que você ainda não conhece através da tecnologia do GPS *(Global Positioning System).* Os *smartphones* se tornam cada vez mais importantes no cenário global uma vez que seus aplicativos auxiliam em diversas tarefas de forma fácil e descomplicada.

No final do ano de 2014, o Brasil já era a 6° maior economia de *smartphones*  no mundo todo, atrás apenas de China, EUA, Índia, Japão e Rússia. Na metade de 2015, o mercado brasileiro de smartphones apresentou um crescimento de 23,5% em relação a 2014. (DINO, abril de 2016). Atualmente, o dispositivo preferido dos brasileiros para acessar a internet é o smartphone, que superou o computador pessoal nesse quesito em 2014 (GOMES, 2016)

Dentre os usos destinados ao aparelho, um dos mais populares são os aplicativos de geolocalização, como Google Maps e Waze. Atualmente, cerca de 75% dos usuários afirmam usar algum aplicativo de localização e navegação (ZICKUHR, 2012). Esses aplicativos surgem como bons substitutos para os obsoletos aparelhos de GPS, que possuem um alto valor e necessitam de atualizações regulares para informar o trajeto com precisão ao usuário. Um dos principais motivos de preferência desses aplicativos de geolocalização é justamente a facilidade em que, através da internet, o usuário consegue localizar qualquer ponto no mapa que esteja procurando. Esses aplicativos costumam apontar localizações fixas, como algum endereço

digitado (número e logradouro) ou algum estabelecimento que está cadastrado no banco de dados.

Atualmente não existe um aplicativo que catalogue, disponibilize a localização e forneça informações destes eventos itinerantes em um mapa na cidade de Porto Alegre, à semelhança dos aplicativos que utilizam geolocalização. A proposta deste projeto será criar um aplicativo que atenda a este tipo de divulgação. O aplicativo poderá ser "alimentado" pelos próprios organizadores destes eventos, que poderão divulgá-los aos usuários do mesmo aplicativo.

#### <span id="page-13-0"></span>**1.2 Problema de Pesquisa**

Como projetar uma interface de aplicativo para dispositivo móvel que auxilie na busca e catalogação de determinadas categorias de eventos itinerantes e efêmeros dentro de uma cidade?

# <span id="page-13-1"></span>**1.3 Objetivos**

Este trabalho tem, como objetivo principal, desenvolver um aplicativo que irá catalogar e mapear eventos itinerantes e efêmeros, culturais e/ou comerciais, em uma interface de geolocalização e navegação espacial para dispositivos móveis viabilizando conexões entre eventos e usuários.

Os objetivos específicos são:

- a) Conectar usuários do aplicativo a eventos itinerantes que estão acontecendo nas proximidades;
- b) Aproximar a comunidade através da divulgação e do incentivo à participação em eventos culturais;
- c) Criar conexões entre os moradores da cidade e turistas;
- d) Ampliar a visibilidade de eventos itinerantes a um público mais amplo.

#### 1.4 Delimitações do Trabalho

Tendo em conta o fato deste trabalho ser desenvolvido em um curso de design visual, e não em um curso de programação, os protótipos desenvolvidos não serão completamente funcionais. Por esse motivo, os testes e iterações do aplicativo serão conduzidos de maneira simulada, analisando aspectos de ergonomia e usabilidade. (PASSOS, 2010)

Apesar deste trabalho ter uma abrangência global no que diz sentido a catalogar eventos itinerantes e/ou efêmeros, para finalidade do estudo e desenvolvimento do protótipo não-funcional, visamos como base a cidade de Porto Alegre. No sentido de construção do referencial das atrações, objeto de conteúdo no aplicativo, determinamos como limites informacionais os locais históricos e os eventos no período entre abril e agosto de 2017. Essa delimitação visa viabilizar o projeto dentro do período disponível para o trabalho, reconhecendo os meios possíveis e alternativas para o aplicativo.

#### <span id="page-14-0"></span>**1.5 Metodologia**

Para auxiliar o designer a passar por um processo investigativo e criativo que resultará na solução do problema proposto, foram estudadas algumas metodologias que podem ajudar a resolver os objetivos específicos deste trabalho.

#### <span id="page-14-1"></span>**1.5.1 Metodologia de Munari**

A metodologia de Bruno Munari, descrita em seu livro "Das Coisas Nascem Coisas", é muito versátil e serve para resolver qualquer problema a partir de um entendimento sobre o mesmo, uma análise de dados coletados e utilização da criatividade para explorar diversas possibilidades de solução de acordo com o que foi observado nas etapas anteriores. As etapas que o autor propõe para a sua metodologia, são: definição do problema; componentes do problema; coleta e análise de dados; criatividade; materiais e tecnologia; experimentação; modelo; verificação; detalhamento e solução (Figura 1).

![](_page_15_Figure_0.jpeg)

Figura 1: Metodologia de Munari. Fonte: Adaptado de Bruno Munari

<span id="page-15-0"></span>**Definição do problema:** Nessa etapa o designer avalia qual é o problema que ele quer solucionar, se o problema é solucionável, quem tem esse problema (públicoalvo), e define os limites dentro dos quais ele deve trabalhar.

**Componentes do problema:** Divide-se o problema em seus componentes. Essa etapa serve para evidenciar os pequenos subproblemas isolados, categorizando os problemas e definindo a relação entre eles. Cada um desses subproblemas pode ser resolvido, obtendo uma gama de soluções possíveis ao final. A parte mais árdua do designer, segundo MUNARI, é a de conciliar as várias soluções com o projeto global.

**Coleta e Análise de dados:** Nesta etapa acontecem as pesquisas de campo, de similares e de referenciais. O autor incentiva a coleta de todos os tipos de dados acerca do problema a ser resolvido, para que o mesmo seja efetivamente solucionado, ou seja, para que não haja excessos ou carências no produto final.

**Criatividade:** É a etapa em que acontece o processo criativo que inicia o projeto em si. O autor Bruno Munari chama de criatividade o ato de criar alternativas que não envolvam apenas a ideia intuitiva da solução do problema, mas sim uma ideia gerada através das reflexões feitas nas etapas anteriores, de entendimento do problema e pesquisa.

**Materiais e Tecnologia:** Após a etapa de criação, o designer deve se preocupar em observar Materiais e Tecnologias que sirvam de suporte para colocar o seu projeto em prática.

**Experimentação:** Nessa etapa o designer deve experimentar aplicações dos diferentes materiais e tecnologias que ele pesquisou. É uma etapa com bastante iteração no desenvolvimento do projeto, buscando diferentes soluções para os subproblemas e aperfeiçoando-as.

**Modelo e Verificação:** Após experimentar, o designer produz amostras e conclusões que vão servir para a construção de um modelo demonstrativo do seu projeto. Esse modelo deverá ser avaliado para verificar se está realmente solucionando os problemas e subproblemas identificados nas primeiras etapas. Apresenta-se esse modelo para um certo número de prováveis usuários e pede-se a eles uma opinião acerca do projeto.

**Desenho de Construção e Solução:** Nesta etapa o projeto é finalizado e detalhado. Os desenhos de construção devem servir para comunicar todas as informações úteis à confecção de um protótipo, de maneira clara e legível. Pode-se incluir protótipos para facilitar a compreensão do projeto, se necessário.

### <span id="page-17-0"></span>**1.5.2 Metodologia de Garrett**

Garrett, durante a explicação de sua metodologia, explica que ela foi criada com o objetivo de criar websites. Porém é possível notar a relevância da mesma para o desenvolvimento de aplicativos para smartphones, visto que muitos aspectos de distribuição de informação e interação com usuário são similares entre os dois.

O autor distribuiu a sua metodologia em camadas, que ele chama de planos, sendo que ela começa do plano mais baixo e vai sendo construída camada a camada, de baixo para cima (*from bottom to top*). Os planos da metodologia estão explicados a seguir (Figura 2).

![](_page_17_Figure_3.jpeg)

Figura 2: Metodologia de Garrett. Fonte: Adaptado de Garrett (2011)

<span id="page-17-1"></span>**Plano Estratégico:** Nesta primeira etapa identifica-se qual é o público-alvo. Pode-se criar pesquisas e entrevistas com usuários-chave com a finalidade de levantar os diferentes usos e as necessidades dos usuários dentro do projeto. Tendo

essas informações dos usuários, o autor recomenda que se criem personas, que são modelos de usuários, personagens fictícios, construídos para representar essas necessidades do grande público. São também definidos os objetivos do produto, as metas que se quer alcançar.

**Plano do Escopo:** O autor divide este plano em um lado de funcionalidade e outro de informação. No lado da funcionalidade, o projetista deve especificar quais serão as funções que o seu produto final terá, e os requisitos de funcionalidade que são vitais ao projeto. No lado da informação, deve-se observar quais são os requisitos de conteúdo que serão necessários incorporar no projeto, e também quais são desnecessários. O autor também fala sobre a importância do cuidado com a criação de conteúdo para a plataforma, como instruções de uso e mensagens de erro.

**Plano da Estrutura:** Nessa etapa da metodologia, o produto é separado novamente em duas áreas: funcional e informacional. O autor diz que nesta etapa o mais importante é entender as pessoas, como elas pensam e se comportam. Na parte funcional do produto, é nesta fase que o projetista irá se preocupar com o design de interação, onde serão pensadas as melhores formas de se completar as tarefas necessárias na interface, através de modelos conceituais e de tratamento de erros. Na parte informacional do produto, fala-se da importância da arquitetura de informação, como a estrutura em que os conteúdos são categorizados (estrutura hierárquica, de matriz, orgânica ou sequencial), e também sobre a linguagem e nomenclatura utilizada na informação entregada ao usuário.

**Plano do Esqueleto:** este plano define qual forma que a funcionalidade vai tomar, e é focado no design de informação em um nível mais detalhado, preocupado em uma comunicação eficiente entre o produto final e o usuário. No lado do produto funcional, o esqueleto é definido através do desenho da interface: quais botões, campos e outros componentes irão fazer mais sentido naquele projeto. Já no lado informacional do produto, o foco é o design de navegação: como as informações serão apresentadas ao usuário de forma a manter uma ordem lógica e intuitiva durante a navegação no produto final. No final desta etapa, o projetista unirá design de informação, design de interface e design de navegação em um único *wireframe*, que é uma representação do layout da tela do produto final contendo os elementos que farão toda a comunicação com o usuário.

**Plano da Superfície:** Nesta última camada o autor chama o produto final de design sensorial: é o design percebido pelos sentidos do usuário, unindo conteúdo, funcionalidade e elementos estéticos que agradam visualmente e servem ao propósito de informar e ser facilmente assimilado. Nesta etapa é definida a identidade visual do produto final, como a tipografia usada, os elementos gráficos, a paleta de cores, os elementos de navegação, entre outros. É avaliado ao final se a informação está clara como deveria, se existem pontos na tela que chamam atenção de forma desnecessária, se existe um contraste bom para chamar atenção às informações mais relevantes, e se no geral o produto possui uma uniformidade visual para não causar estranhamentos ao usuário durante a navegação.

#### <span id="page-19-0"></span>**1.5.3 Metodologia de Harston e Pyla**

A metodologia de Harston e Pyla é voltada à criação de experiências de usuário. Ela é uma metodologia centrada na avaliação, e utiliza muita iteração como forma de refinamento do processo de desenvolvimento. Os autores chamam-na de "A Roda", já que a ideia deles é que seja possível ir e voltar nos processos (iteração) até atingir o resultado desejado. Os quatro passos desta metodologia são: Analisar, Desenhar, Prototipar e Avaliar. Estão descritos os passos da metodologia a seguir (Figura 3).

![](_page_20_Figure_0.jpeg)

Figura 3: Metodologia de Harston e Pyla. Fonte: Adaptado de Harston e Pyla (2012).

<span id="page-20-0"></span>**Analisar:** Nesta etapa o projetista irá entender as necessidades do usuário através de análises contextuais de uso, estudando os usuários e as suas práticas comuns, criando entrevistas e pesquisas para entender o que almejam no produto final. Nesta etapa são descritos os requisitos do projeto, em forma de lista, que podem conter aspectos do design de interação, da parte visual-estética, entre outros.

**Desenhar:** Em inglês, *design*, esta etapa engloba também o *redesign*, já que a característica principal desta metodologia é a iteração e a constante auto-avaliação presente nos processos. Esta etapa inicia com os esboços iniciais, que são auxiliados através de *design thinking*, *brainstorming* e mapas mentais. A etapa evoluí até o desenvolvimento do conceito do projeto, e da identidade visual. É importante observar, nesta etapa, se os requisitos estão sendo atendidos no desenho do projeto.

**Prototipar:** Esta etapa é feita, de acordo com os autores, em paralelo com a

etapa anterior, "Desenhar". Isso acontece por que o protótipo, ou *mockup*, é a melhor maneira de avaliar a concepção do produto: se a informação está sendo passada de forma clara, se a interação é objetiva, se a navegação possui uma lógica, etc. Os protótipos podem se diferenciar como de baixa, média e alta fidelidade, ou em "*Visual Comps*", que são as telas já do produto final submetidas para avaliação dos usuários.

**Avaliar:** Nesta última etapa, o produto é colocado em uma avaliação rigorosa para encontrar falhas ou pontos a serem melhorados no design de interação e na usabilidade. É também avaliado se o produto final atingiu os objetivos iniciais.

#### **1.5.4 Metodologia Proposta**

<span id="page-21-0"></span>Com base nas três metodologias estudadas, organizamos para este trabalho quatro etapas principais, divididas em sub-etapas específicas, com o propósito de guiar o desenvolvimento do projeto de uma forma ordenada. As quatro etapas principais são: Análise do Problema, Escopo e Estrutura, Design e Protótipo, Avaliação. A seguir estão apresentadas as etapas do método proposto (Figura 4).

![](_page_21_Figure_4.jpeg)

Figura 4: Metodologia proposta. Fonte: Desenvolvido pelo autor.

<span id="page-21-1"></span>**Análise do Problema**: nesta primeira etapa será definido o problema (conforme já disponibilizado no item 1.2 deste trabalho) e será realizada uma pesquisa e entrevista com usuários, para que se entendam as necessidades deles e que se possa definir precisamente os requisitos de projeto para iniciar a próxima etapa.

**Escopo e Estrutura**: depois de entender os requisitos de projeto, através da pesquisa com usuários, serão elencadas as funcionalidades que o projeto deverá abordar, o conteúdo informacional que os usuários percebem como de maior relevância, e serão estudados alguns modelos conceituais de interação que contribuirão para as funcionalidades desejadas no projeto. Concomitantemente, será feita uma análise de aplicativos similares para obter possíveis insights de interação que podem vir a ser úteis no projeto. Por final, será definido o conceito do projeto, que guiará a próxima etapa.

**Design e Protótipo**: esta etapa iniciará com a criação de *wireframes* das telas, fazendo análise do fluxo de navegação do aplicativo através de protótipos em baixa ou média qualidade com testes de usuários. Após avaliar e definir o fluxo do aplicativo, parte-se para o desenvolvimento da identidade visual e da interface digital a partir dos wireframes criados. Juntamente com o desenvolvimento da interface, serão feitos protótipos de média a alta qualidade para serem usados na próxima etapa.

**Avaliação**: é a última etapa do projeto, e ela funciona iterativamente com a etapa anterior. Essa etapa serve para que sejam possíveis os testes com usuários até o fim do ciclo de desenvolvimento do projeto digital, tendo um constante refinamento das interações, elementos gráficos e textuais, cores, entre outros. Quando esta etapa de avaliação se esgotar, significa que o projeto está pronto para ser finalizado.

# <span id="page-23-0"></span>**2. Fundamentação Teórica**

#### **2.1 Interação Humano-Computador**

<span id="page-23-1"></span>A Interação Humano-Computador, ou *Human-computer Interaction* (HCI), é a área de estudo e análise de como pessoas trabalham com computadores, de modo que as necessidades dessa pessoa sejam satisfeitas da forma mais eficiente possível. Galitz (2002) diz que designers devem se preocupar com muitos fatores, entre eles o que as pessoas querem e esperam, quais são as limitações físicas que os usuários possuem, como as pessoas percebem e processam as informações, e entender o que o usuário entende como algo agradável e atrativo. Tudo isso levando em consideração as limitações técnicas de software e hardware que possam existir.

A área de HCI começou a ficar mais em evidência na década de 1970, quando o primeiro *mouse* foi desenvolvido pelo centro de pesquisas da *Xerox*, e as interfaces de computador começaram a ganhar mais destaque na parte gráfica, valendo-se da funcionalidade de "apontar" e "clicar". Em 1984, a *Apple* introduz no mercado o *Macintosh*, seu primeiro modelo de computador pessoal, que acaba popularizando o conceito de um sistema operacional gráfico funcionando em conjunto com mouse e teclado.

A usabilidade de uma interface é composta por sete princípios básicos (PECHANSKY: SILVA, 2012) de igual importância, que estão listados a seguir.

**Autonomia**: o sistema deve dar controle e liberdade para seus usuários, para que os mesmos concluam suas tarefas de forma independente, sem precisar de auxílio adicional.

**Consistência**: os elementos interativos de um sistema devem possuir uma coerência entre si, de forma que elementos semelhantes se comportem de maneira semelhante, enquanto elementos diferentes comportam-se de outra maneira para não causar confusão nas interações.

**Eficiência**: um sistema deve ter o menor tempo de resposta possível, priorizando as informações mais relevantes ao usuário e encurtando etapas desnecessárias.

**Familiaridade**: os elementos interativos devem seguir as convenções existentes, de forma a adequar-se ao que o usuário já conhece, tornando a tomada de decisão mais intuitiva.

**Simplicidade**: apresentar as informações ao usuário de uma forma clara e objetiva, evitando tarefas repetitivas e facilitando a experiência.

**Tolerância**: possibilitar ao usuário a reversibilidade das ações realizadas, assegurando a integridade das informações.

**Visibilidade**: tornar visíveis as escolhas possíveis para cada contexto, informando de maneira clara.

#### <span id="page-24-0"></span>**2.2 Design de Interface**

O design de interface é, para a maioria dos usuários, a parte mais importante de um sistema. Isso porque ele é o próprio sistema para aquele usuário: é a parte visível, que pode ser tocada, que se comunica, escondendo o código que faz tudo funcionar. É o que deixa um sistema agradável de se utilizar.

Interfaces de usuário tem essencialmente dois componentes: entradas (*inputs*) e saídas (*outputs*). Um *input* é a maneira com que o usuário se comunica com o dispositivo emitindo sua necessidade e desejo. O *output* é como o dispositivo retorna à informação computada pelos seus códigos (GALITZ, 2002). Levando em consideração um *smartphone* como dispositivo de análise, a própria tela pode ser usada tanto para input como output, já que a mesma possui sensibilidade ao toque. Outra forma mais clássica de input pode ser por um botão físico, enquanto outra, menos convencional, pode ser o microfone do dispositivo (que recebe comandos de voz, por exemplo). Já outro output possível pode ser o alto-falante, que pode alertar o usuário através de sons.

Uma interface planejada de maneira ineficiente pode prejudicar um produto digital de muitas maneiras. Se ela for confusa demais, as pessoas podem ter mais dificuldade em trabalhar e acabam por cometer mais erros. Um layout ruim pode até mesmo causar a desistência de algum usuário, que vai acabar buscando alguma outra alternativa para seu problema. Pode até mesmo causar prejuízo a alguma empresa quando alguma tarefa acaba demorando muito mais para ser concluída do que o necessário, gerando uma improdutividade.

Uma das maneiras de se analisar a eficiência da interface é medir a quantidade

de passos que um usuário está levando para completar alguma tarefa, e o tempo total gasto durante o processo. E, a partir destes dados, o designer deverá incorporar interações que busquem encurtar este caminho. É por isso que, para um projeto que envolva design de interface, os testes com usuários e as iterações do layout são tão importantes para a busca de uma maior eficiência.

A respeito dos princípios gerais que estão presentes em um projeto de design de interface, e que devem ser considerados objetivos de design, Galitz (2002) lista os itens abaixo.

**Estética**: a interface deve possuir um bom contraste entre os seus elementos na tela, utilizando cor e gráficos de uma maneira efetiva e com significado.

**Clareza**: os elementos visuais, funções, textos e metáforas devem ser visualmente e conceitualmente claras e inteligíveis.

**Compatibilidade**: prover compatibilidade entre o usuário e a interface, criar fluxos inteligentes para a conclusão de tarefas.

**Compreensibilidade**: o sistema deve ser fácil de aprender e de ser entendido. O usuário deve sempre saber o que fazer, como fazer, e o porquê de estar fazendo determinada tarefa.

**Configurabilidade**: permitir uma fácil personalização e reconfiguração de alguns parâmetros, providenciando um controle maior para o usuário realizar suas tarefas.

**Consistência**: componentes similares devem operar de forma similar, parecerem similares e ter usos similares. Evitar usar uma mesma interação produzindo resultados diferentes na interface.

**Controle**: o usuário deve ter controle da interação total da interação, controlando os *inputs*. Se possível, o usuário pode customizar aspectos da interface para aumentar a eficiência.

**Franqueza**: prover caminhos diretos para completar tarefas.

**Eficiência**: minimizar movimentos amplos dos olhos ou da mão durante o uso da interface, antecipar-se às necessidades dos usuários quando possível.

**Familiaridade**: usar uma linguagem que seja familiar para o usuário, tanto linguisticamente como graficamente.

**Flexibilidade**: atentar-se às diferentes necessidades de cada usuário,

possibilitando um uso diverso do sistema baseado nas diferentes habilidades e experiências de cada um.

**Tolerância**: Tolerar possíveis erros humanos que possam vir a ocorrer. Tentar prever e prevenir os erros quando possível. Prover mensagens de erro construtivas.

**Previsibilidade**: o usuário deve conseguir antecipar a progressão natural da tarefa que está desempenhando, de forma que sua expectativa seja completamente alcançada ao final.

**Recuperação**: um sistema deve permitir ações que revertam o processo que está sendo feito. Evitar que os usuários percam seu trabalho por causa de eventuais erros humanos, de hardware ou software.

**Responsividade**: O sistema deve responder rapidamente às requisições dos usuários.

**Simplicidade**: A interface deve ser o mais simples possível. Apresentar as funcionalidades aos poucos, criando uma curva de aprendizado do usuário. Prover consistência visual para os elementos gráficos.

#### <span id="page-26-0"></span>**2.3** *Global Positioning System - GPS*

GPS é um sistema de navegação que calcula a posição de um usuário em relação à Terra, através de satélites espaciais orbitando o planeta que enviam sinais para os dispositivos, como *smartphones*, por exemplo. Este sistema é mantido pelo governo dos Estados Unidos da América de forma gratuita, portanto qualquer usuário que possua um dispositivo com receptor de GPS pode usar a tecnologia ("*GPS.gov: Frequently Asked Questions*").

Existem 32 satélites em 6 diferentes órbitas ao redor da Terra, sendo que é necessário que ao menos os sinais de 4 satélites diferentes sejam recebidos para que o dispositivo calcule a própria localização. O sinal possui uma precisão de 2 metros de distância para locais em campo aberto. Dentro de uma cidade com prédios e árvores altas, a precisão pode diminuir um pouco, ficando em torno de 5 metros, o que ainda é bem preciso para fins de mobilidade urbana, considerando a escala de uma cidade.

#### **2.4 Experiência do Usuário**

<span id="page-27-0"></span>Segundo Harston e Pyla (2012), a Experiência do Usuário (*User Experience,*  ou *UX*), parte de uma visão de aumentar a performance do usuário pelo viés da usabilidade. Os autores dizem que não se pode resumir usabilidade a tornar a interface "amigável" visualmente. Usabilidade possuí características como efetividade, produtividade, eficiência, retenção e satisfação do usuário.

Sobre a satisfação do usuário, Harston e Pyla também elucidam que muitas vezes os testes realizados com usuários são focados na usabilidade e na funcionalidade do sistema projetado, não levando em conta o impacto emocional que o design oferece ao usuário, trazendo resultados mais racionais. Porém nem sempre o produto com mais funcionalidade oferece a melhor experiência de usuário. Um exemplo que os autores trazem é o do *Blackberry* (empresa líder na venda de *smartphones* com teclado físico e inúmeras funções de organização pessoal), que possuía muita funcionalidade, mas foi ultrapassado pela primeira geração de *iPhones*  da *Apple*. Apesar de terem menos funcionalidades, os *iPhones* tinham uma experiência do usuário muito superior.

Outro bom exemplo de experiência do usuário criado pela *Apple* foi a introdução de uma plataforma de criar *backups* automáticos para o *Macintosh*, uma tarefa que a princípio seria mundana e sem graça. Porém, o conceito da interação com essa plataforma foi chamado de *Time Machine*, ou Máquina do Tempo, uma metáfora para que o usuário pudesse "voltar no tempo" caso perdesse ou apagasse arquivos sem querer. Através desta abordagem criativa, muitos usuários passaram a utilizar o *Time Machine*, que era extremamente simples de configurar. Não que essa tecnologia fosse nova: na verdade o *Windows* possui um recurso parecido desde o *Windows 95*, porém os usuários não utilizam, tanto pela dificuldade de configurar, quanto pelo desconhecimento da existência da ferramenta.

A Experiência do Usuário pode ser definida então como o efeito da interação com algum sistema ou produto que é sentida internamente pelo usuário. Ou seja, a Experiência do Usuário não pode ser projetada, já que a mesma é relativa ao próprio usuário. O que o designer pode fazer é tentar guiar essa experiência através de contextualização, design de interação, usabilidade e identidade visual.

#### **2.4.1 Projetando para pessoas**

<span id="page-28-0"></span>No que diz respeito a projetar uma interface gráfica para pessoas, Galitz (2002) diz que obstáculos sempre vão existir, mas que muitos problemas podem ser eliminados se levarmos em conta o papel importante que o usuário tem durante a concepção da interface. Ele cita cinco mandamentos de design que ajudam a tornar a interface mais humana, listados abaixo.

**Entender completamente os usuários e suas tarefas**: muitas vezes os designers e desenvolvedores projetam uma interface que atende às necessidades deles mesmos, e não do usuário final. É importante entender que há uma diferença de habilidades técnicas e objetivos entre desenvolvedores e usuários. Aquilo que parece óbvio para um, pode não ser óbvio para outro. Por isso é necessário que se faça uma pesquisa com os usuários para que se identifique as reais necessidades deles, e para que o designer entenda as tarefas que o usuário irá desempenhar.

**Solicitar um envolvimento contínuo do usuário**: Envolver o usuário desde o início do processo de design para que o mesmo traga suas opiniões a respeito de como a interface está desempenhando. Além disso, fica mais fácil de promover mudanças de paradigma na busca de soluções para as tarefas.

**Produzir protótipos rápidos e testes**: prototipar e testar o produto rapidamente identificará quais são os problemas que existem e possibilitará a criação de novas soluções. O processo de design de interface é complexo, já que as interações dependem do comportamento humano. Os testes devem ser feitos de forma contínua, sempre buscando aumentar a eficiência da resolução das tarefas.

**Modificar e iterar o design quando necessário**: Enquanto o design das telas da interface vai ser feito em etapas definidas, é possível que durante um teste um problema seja identificado em uma das etapas anteriores, forçando o designer a voltar e arrumar aquele problema. Isso é normal durante um projeto de interface. Quanto mais testes forem feitos, menor será a necessidade de voltar tantas etapas.

**Integrar o design de todos os componentes do sistema**: projetar a interface de modo que os elementos façam parte de uma identidade visual única.

# <span id="page-29-0"></span>**3. Análise do Problema de Projeto**

# **3.1 Definição do Problema**

<span id="page-29-2"></span><span id="page-29-1"></span>Como projetar uma interface de aplicativo para dispositivo móvel que auxilie na busca e catalogação de eventos culturais itinerantes?

# **3.2 Pesquisa com usuários**

Para projetar de forma assertiva desde o início do projeto, foram feitas pesquisas com potenciais usuários do aplicativo a ser projetado por meio de entrevistas presenciais em um evento chamado *Feira Me Gusta*, que ocorreu no dia 12 de maio de 2018 na Praça Isabel em Porto Alegre. Estas entrevistas foram feitas tanto com o público participante da feira como também com os feirantes. Os objetivos foram dois: descobrir quais tipos de eventos itinerantes são mais visitados e descobrir quais eram as principais informações que estes usuários querem saber ao procurar um evento itinerante. Para isso foi usado o formulário a seguir (Figura 5).

![](_page_29_Picture_66.jpeg)

<span id="page-29-3"></span>Figura 5: Formulário para entrevista presencial. Fonte: desenvolvido pelo autor.

Com base nas entrevistas realizadas foi possível definir os primeiros requisitos de projeto, tendo como base as necessidades dos próprios usuários do aplicativo. Muitas vezes estes eventos são formados por um coletivo de pequenos comerciantes, que irei chamar aqui de feirantes. Estes feirantes possuem diferenças entre si em relação ao tipo de produto que vendem, aos seus pontos de contato, à maneira que divulgam e vendem seu trabalho. Surgiu também nesta pesquisa a necessidade destes feirantes de criar uma espécie de vitrine no aplicativo a ser projetado, além de divulgar apenas a feira, ou o evento em si.

Após serem entrevistados, os participantes frequentemente perguntavam sobre o motivo da entrevista, e o autor deste trabalho lhes apresentava a ideia da criação de um aplicativo para divulgar eventos itinerantes e culturais. A receptividade dos entrevistados à ideia do aplicativo foi excelente, e praticamente todos afirmaram que gostariam que tal aplicativo realmente existisse.

#### **3.3 Definição dos Requisitos de Projeto**

Com base nas respostas das entrevistas realizadas, foram levantados os seguintes eventos culturais que são mais visitados pelos potenciais usuários do aplicativo:

- Feiras culturais
- Feiras de pequenos produtores
- Festas de rua
- Shows
- Aulas abertas
- Workshops abertos
- Exposições de arte
- Mostras de arte

Além disso, os usuários definiram nas entrevistas quais eram as maiores necessidades informacionais para que eles definissem em qual evento iriam. As informações mais relevantes foram as seguintes:

- Endereço do evento
- Data e horário de funcionamento
- Feirantes participantes
- Informações sobre feirantes
- Informações sobre músicos
- Informações sobre educadores
- Informações sobre espetáculos
- Informação de quantas pessoas estão interessadas no evento

# **4. Escopo e Estrutura**

# **4.1 Funcionalidades do Projeto**

Com base nos requisitos de projeto levantados na última etapa, as funcionalidades que o aplicativo deve ter são as seguintes:

- Visualização dos eventos próximos ao usuário;
- Busca ou filtro por tipos de eventos específicos;
- Catalogação de informações relevantes dos eventos;
- Divulgação das partes envolvidas na organização dos eventos;
- <span id="page-31-0"></span>Agenda pessoal para marcar eventos de interesse.

# **4.2 Análise de Similares**

Existem alguns aplicativos que buscam e catalogam eventos e estabelecimentos em sua interface. Alguns focam mais em estabelecimentos e na possibilidade de avaliá-los, enquanto outros buscam apenas apontar a localização e tentar criar uma interação social através de outras plataformas de redes sociais.

# **4.2.1** *Yelp*

<span id="page-31-1"></span>O aplicativo *Yelp* (Figura 6) é voltado principalmente para a localização e avaliação de estabelecimentos comerciais, tendo uma interface voltada principalmente para a visualização dos locais em forma de lista. A sua busca é feita através de filtros que representam os tipos de comércio que os seus usuários buscam. Utilizando palavras-chave, os usuários realizam a busca que é exibida em forma de lista, incluindo diversas informações como endereço, horário de funcionamento e média das notas dos usuários que avaliaram o estabelecimento.

Quando requisitado pelo usuário a visualização em mapa, os locais ficam confusos, pois são mostrados como números (referentes à lista que o aplicativo gera). Falta uma informação mais clara e direta sobre qual o tipo de estabelecimento que se encontra no mapa sem a referência da lista, devido à falta de indicadores mais simplificados, como algum ícone pictográfico, por exemplo. Dentro de cada estabelecimento é possível ver a interação de outros usuários do aplicativo, que colocam comentários e avaliações, além de fotos. Este aplicativo não cataloga nenhum tipo de evento.

![](_page_32_Figure_1.jpeg)

Figura 6: Telas do aplicativo Yelp. Fonte: Organizado pelo autor.

#### <span id="page-32-1"></span>**4.2.2** *Kekanto*

<span id="page-32-0"></span>O aplicativo *Kekanto (Figura 7)* também se propõe a catalogar estabelecimentos comerciais, como o *Yelp*. Porém, não disponibiliza ao usuário a visualização de seus estabelecimentos catalogados através de um mapa. A única maneira de visualizá-los em um mapa é individualmente, após a seleção do estabelecimento em questão.

O seu principal objetivo é, assim como o anterior, oferecer aos seus usuários uma maneira de avaliar estabelecimentos comerciais, indicando estabelecimentos que possuem as maiores notas com um maior destaque. É um pouco mais útil para os turistas, por contar com uma seleção prévia da cidade em que o usuário deseja buscar, oferecendo uma fácil pesquisa por estabelecimentos de outras cidades. Este aplicativo não cataloga nenhum tipo de evento.

![](_page_33_Picture_1.jpeg)

Figura 7: Aplicativo Kekanto. Fonte: Organizado pelo autor.

# <span id="page-33-1"></span>**4.2.3** *Facebook Events*

<span id="page-33-0"></span>O *Facebook (Figura 8)* é o aplicativo da rede social mais utilizada no mundo. No aplicativo móvel do *Facebook* estão diversas funcionalidades que fazem parte da rede social. Uma das partes do aplicativo é a catalogação dos eventos que são criados pelos próprios usuários da rede social. Dentro dessa funcionalidade, é possível pesquisar por eventos que estejam acontecendo perto da localização informada pelo GPS do smartphone, por eventos que seus amigos lhe convidaram, além de ser possível criar eventos. Os usuários da *Facebook* também podem informar se irão comparecer ou se estão interessados.

O aplicativo não permite, porém, nenhuma visualização em forma de mapa. Os

eventos exibidos pelo *Facebook* são de naturezas diversas, e são exibidos com ordem de prioridade personalizada pelo próprio aplicativo, que analisa as preferências de casa usuário. Muitos eventos são festas ou reuniões pessoais, com convidados específicos, e não eventos públicos que estejam disponíveis para a comunidade local.

![](_page_34_Picture_1.jpeg)

Figura 8: Aplicativo Facebook. Fonte: Organizado pelo autor.

#### <span id="page-34-1"></span>**4.2.4** *Vamos*

<span id="page-34-0"></span>Assim como o *Facebook*, o aplicativo *Vamos* (Figura 9) também é voltado para eventos. Na verdade, o aplicativo tem seu conteúdo abastecido diretamente do *Facebook*, por isso os dois possuem os mesmos resultados de busca. Porém o *Vamos* coloca estes eventos do *Facebook* dentro de um mapa, e tenta criar uma interação entre os usuários. O problema desta solução é que, como alguns eventos do Facebook são considerados privados ou, ainda pior, são eventos falsos, o conteúdo disponibilizado pelo *Vamos* é considerado de baixa qualidade e confiabilidade informacional.

Além de possuir uma informação de baixa qualidade, o aplicativo não separa estes eventos em categorias de interesse dos usuários. A exibição dos eventos em mapa acaba entregando uma busca imprecisa.

![](_page_35_Picture_0.jpeg)

Figura 9: Aplicativo Vamos. Fonte: organizado pelo autor.

![](_page_35_Picture_150.jpeg)

# <span id="page-35-1"></span><span id="page-35-0"></span>**4.2.5 Tabela comparativa dos similares**

Concluindo a comparação entre os aplicativos similares, é possível perceber a dificuldade de se identificar eventos que estejam ocorrendo em algum local
aproximado ao do usuário, já que os ícones marcadores dos eventos no mapa, dos dois aplicativos que possuem mapeamento, são genéricos e meramente visuais. A falta de informações relevantes quanto ao evento em si também é um problema a ser considerado. Como o objetivo do aplicativo a ser desenvolvido é conectar usuários e eventos, deve-se pensar em soluções e estratégias de divulgação que sejam relevantes aos usuários.

### **4.3 Conceito e** *Naming*

O propósito principal do aplicativo é conectar pessoas e eventos itinerantes. É fazer as pessoas da comunidade redescobrirem a sua cidade, os locais de convívio. A pergunta que o aplicativo quer fazer é: Será que um evento itinerante reúne a comunidade em um espaço público? Será que uma feira no parque municipal reúne as pessoas que moram ali perto? Será que um show aberto ao público reúne pessoas o suficiente para ocupar aquele espaço de forma segura? A resposta é que sim, esses eventos reúnem estas pessoas. Basta um incentivo para reunir estas informações e divulgá-las. Esse incentivo é o aplicativo que será desenvolvido: o Reune.

O motivo de usar a palavra Reune sem o acento como nome do aplicativo é para deixá-lo mais fácil de se compreender em outras línguas. Além disso, a pergunta realizada ("será que reúne?") pode ser usada como um elemento textual para criar peças de divulgação para lançar o aplicativo por meio de anúncios de qualquer natureza.

### **4.4 Tipos de Eventos Culturais Itinerantes no Aplicativo**

Para fins deste estudo, optou-se por reduzir os tipos de eventos para tornar possível sua execução. Com base nas pesquisas iniciais realizadas, mostrando quais são os eventos culturais que carecem de uma divulgação especializada, e tendo definido quais são os eventos culturais itinerantes mais buscados pelos usuários através das entrevistas presenciais, definiu-se que os seguintes eventos serão catalogados no aplicativo:

- Eventos Educacionais;
- Eventos Musicais:
- Feiras Culturais:

Exposições Artísticas.

### **5. Design e Protótipo**

Seguindo as fases propostas pela metodologia desenvolvida para este trabalho, chegou-se na etapa projetual da identidade visual e da interface do aplicativo. Esta fase iniciou-se com a elaboração dos primeiros *wireframes* do aplicativo, que foram baseados nos requisitos de projeto definidos pelas necessidades dos usuários. Estes *wireframes* serviram como base para a criação da interface, indicando o posicionamento dos conteúdos informacionais do aplicativo.

Após a criação e teste dos *wireframes*, o projeto continuou com o desenvolvimento da identidade visual. Foi criada a marca do aplicativo, e foram definidos alguns elementos estético-visuais que permearam todo o projeto da interface, criando uma unidade visual entre todos os elementos gráficos que auxilia o usuário na busca das informações requisitadas.

Ao final desta etapa, foi desenvolvida a interface final do aplicativo, que foi usada como objeto de teste de funcionalidade com usuários. O protótipo criado a partir dessa interface, onde foram feitos os testes, acabou gerando alguns *feedbacks* dos usuários, o que fez com que o projeto sofresse algumas alterações, mantendo uma cadeia iterativa entre as etapas de prototipagem e design, até chegar a um resultado satisfatório em termos de usabilidade.

#### **5.1** *Wireframes* **e Fluxo de Navegação**

Com base nos aplicativos similares analisados, e na ideia central do aplicativo, foram criados os *wireframes* das telas principais, de forma a testar a organização espacial das informações. Além disso, essa etapa auxilia na organização do projeto em relação ao fluxo de navegação entre as telas do aplicativo. Os primeiros *wireframes* fazem referência às telas de *login* e criação de perfil (Figura 10):

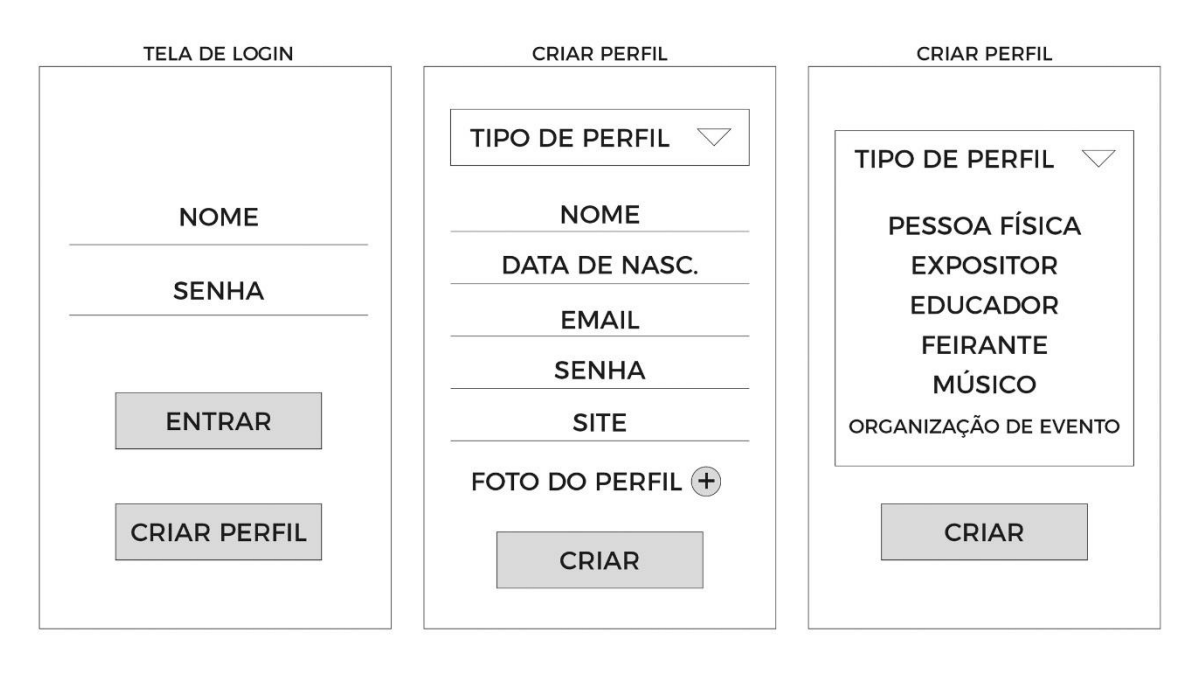

Figura 10: *Wireframe* da tela de login e cadastro. Fonte: Desenvolvido pelo autor.

Após o usuário criar o seu perfil, definindo qual é o tipo de uso que ele fará do aplicativo, ele é apresentado à primeira tela do mapa (Figura 11), onde ele terá acesso aos eventos distribuídos sobre o mapa, ao botão de filtrar os eventos, à área de pesquisa e ao botão para acessar o menu principal.

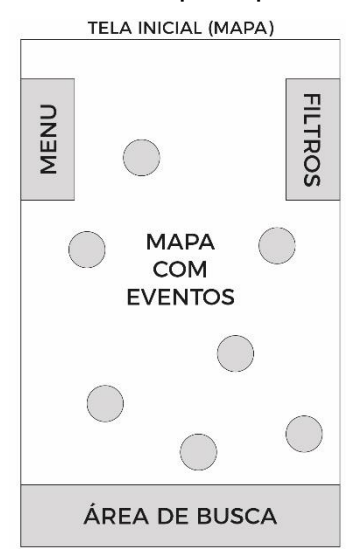

Figura 11: *Wireframe* da tela inicial. Fonte: Desenvolvido pelo autor.

Na opção do menu principal, é possível encontrar algumas opções de customização do perfil do usuário, de visualização dos eventos criados pelo usuário,

da agenda pessoal onde estarão os eventos seguidos pelo usuário, assim como da customização das notificações do aplicativo. Por último, é apresentada uma tela com informações sobre o aplicativo, como desenvolvedores e conceito, por exemplo (Figuras 12 e 13).

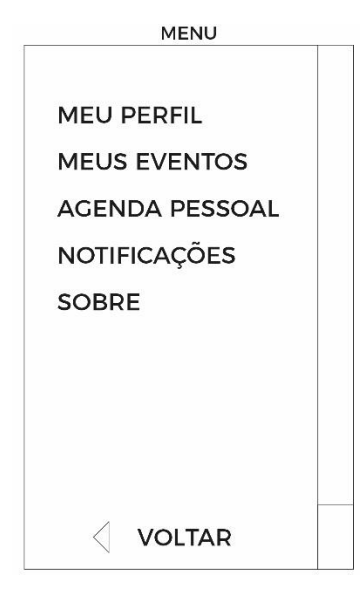

Figura 12: *Wireframe* da tela do menu principal. Fonte: Desenvolvido pelo autor.

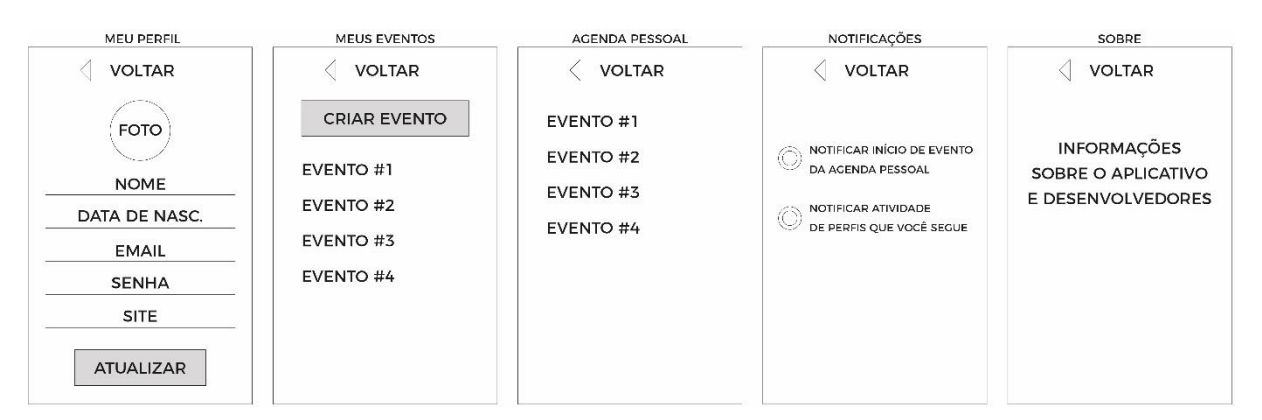

Figura 13: *Wireframes* das telas de configuração. Fonte: Desenvolvido pelo autor.

Partindo da tela principal do mapa e clicando em um evento que está aparecendo ali, o nome do evento aparece na parte inferior da tela, junto com algumas informações básicas. Caso o usuário clique nesta parte inferior, uma nova tela se abre com mais informações sobre aquele evento, incluindo endereço, data, horário e quem irá participar (Figura 14).

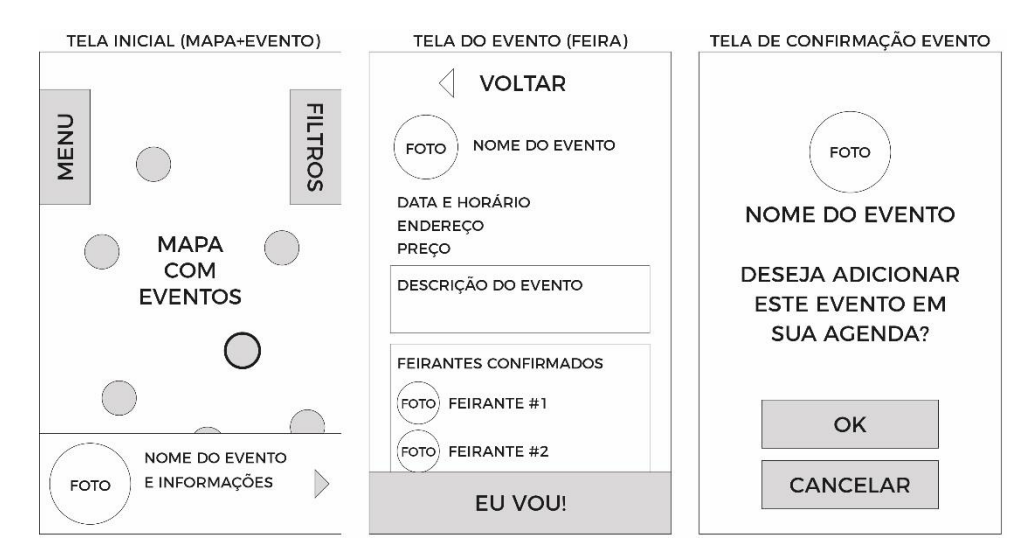

Figura 14: *Wireframes* das telas com detalhes de evento. Fonte: Desenvolvido pelo autor.

Caso o evento escolhido seja uma feira, na tela do evento estarão listados os feirantes confirmados. Caso fosse um evento educacional, estariam listados os educadores. Em um show, estariam listados os músicas e bandas, e em uma exposição, estariam listados os expositores.

O usuário pode, ainda, clicar sobre o feirante que está listado dentro de uma feira, por exemplo. Fazendo isto, ele acessa a página daquele feirante específico no aplicativo (Figura 15).

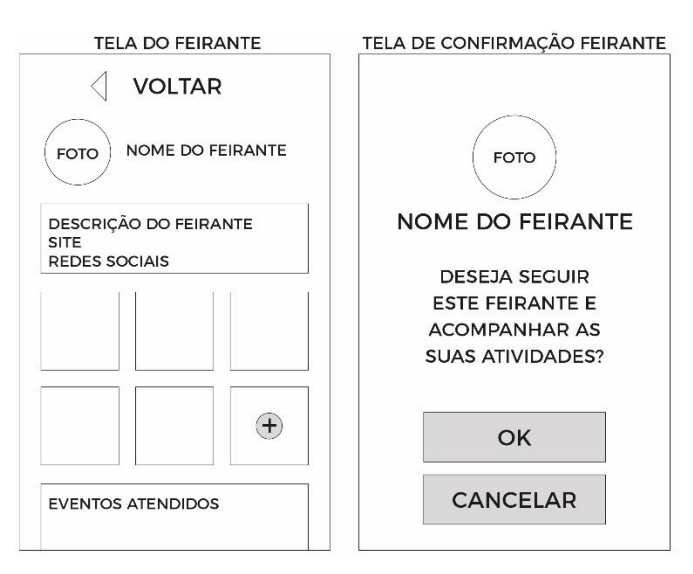

Figura 15: *Wireframe* da tela com detalhes de feirante. Fonte: Desenvolvido pelo autor.

Estes *wireframes* apresentados são as representações das telas com as funcionalidades básicas do aplicativo. No exemplo das figuras exibidas, foi mostrado o fluxo entrando em um evento itinerante do tipo "feira". Mas a mesma lógica se aplicaria para os outros três tipos de eventos que serão abordados no aplicativo: eventos musicais, exposições e eventos educacionais.

### **5.2 Identidade Visual**

Para o desenvolvimento da marca, foi criado um painel semântico (Figura 16) que estivesse alinhado com o conceito do aplicativo, de forma a extrair elementos imagéticos que passassem a ideia de conexão. "Durante o projeto, o designer articula conceitos abstratos ou metafóricos em imagens, evocando significação destes conceitos. " (Gusmão, 2012).

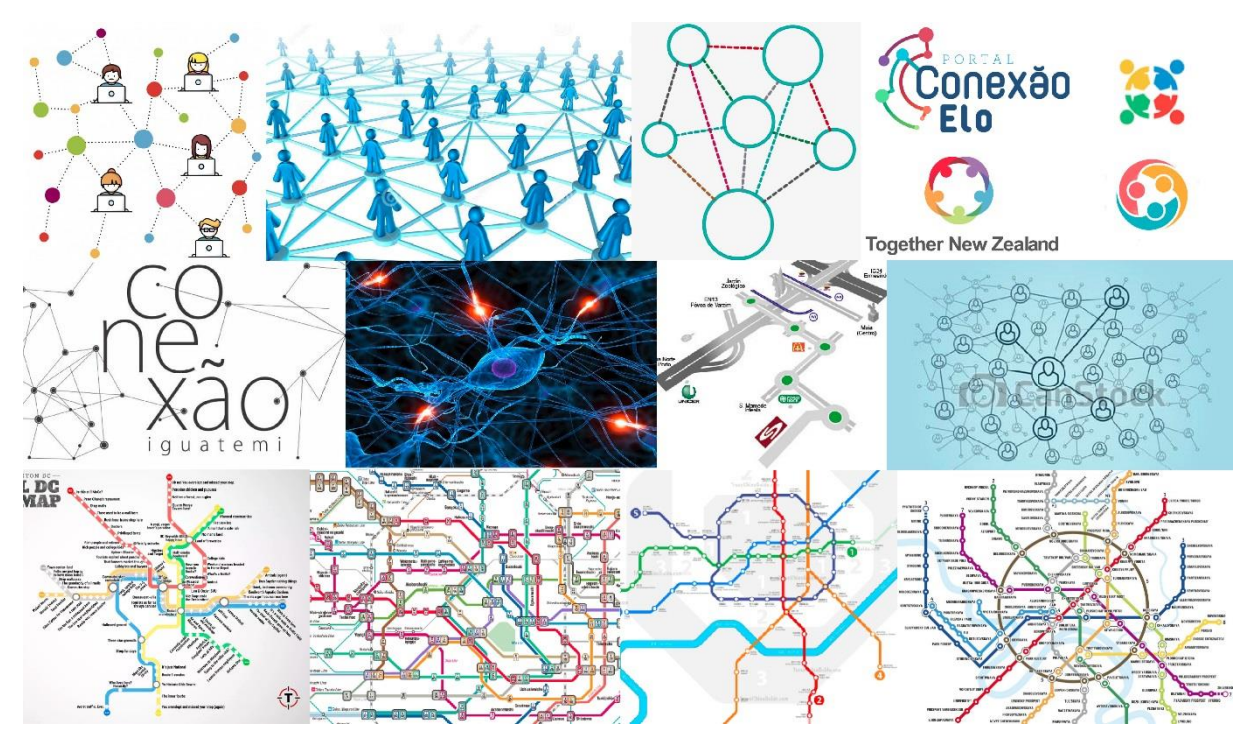

Figura 16: Painel semântico com tema de conexão. Fonte: Organizado pelo autor.

Com este conceito de conexão, e com as referências do painel semântico, iniciou-se a fase de desenho do símbolo. A ideia principal era conectar 4 elementos, que representariam cada um dos tipos de eventos presentes no aplicativo (Figura 17).

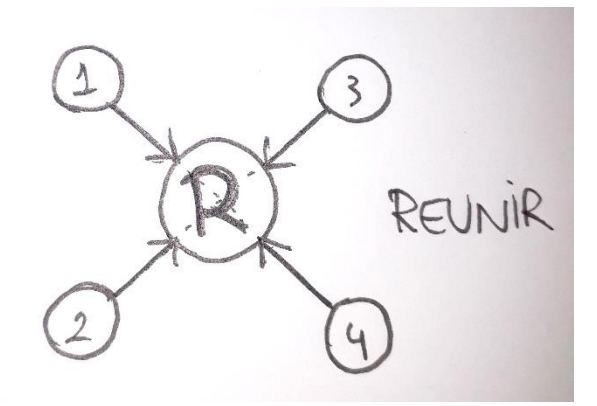

Figura 17: Desenho inicial do símbolo. Fonte: Desenvolvido pelo autor.

A partir desta ideia central, foi desenvolvido o símbolo utilizando o círculo como elemento principal. A construção do símbolo foi elaborada também em uma disposição geométrica regular, utilizando o círculo principal como elemento modular formador. Além disso, foram atribuídas 4 cores ao símbolo, onde cada uma representa um dos tipos de eventos itinerantes dentro do aplicativo (Figuras 18 e 19).

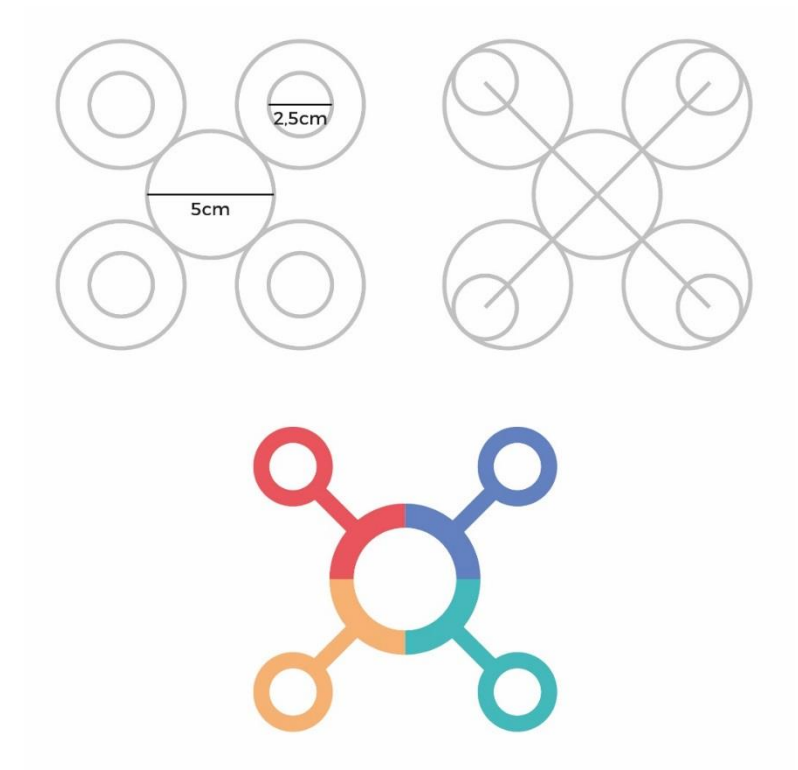

Figura 18: Construção geométrica do símbolo e cores. Fonte: Desenvolvido pelo autor.

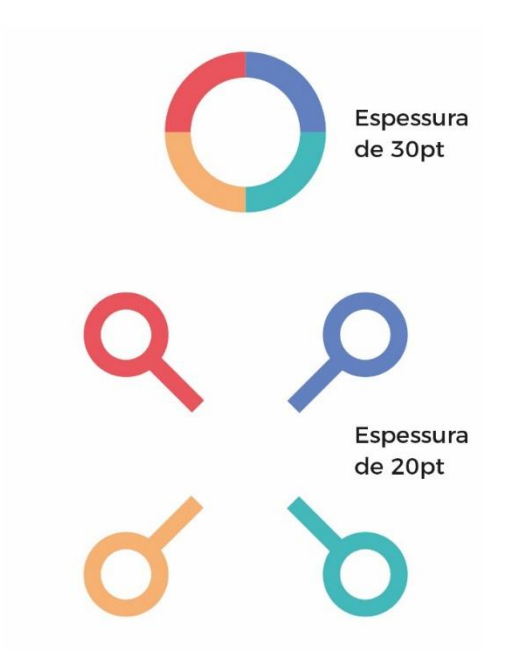

Figura 19: Espessura dos traços do símbolo. Fonte: Desenvolvido pelo autor.

As cores utilizadas no símbolo foram escolhidas por serem muito distinguíveis uma da outra, possuindo um alto contraste visual. Além disso, elas possuem uma visibilidade boa tanto no fundo branco quanto no fundo escuro, o que configura em uma versatilidade ótima para aplicação em telas de *smartphones*.

Por se tratar de uma marca que será utilizada majoritariamente em meios digitais, em um aplicativo que oferece alternativas de mobilidade aos usuários, foi decidido dar movimento e mais dinamicidade ao símbolo da marca. Para isso, o elemento central com as quatro cores fica completamente fixado, enquanto as 4 hastes mudam de tamanho (Figura 20). A regra para o movimento é que o tamanho da haste nunca deve ultrapassar a distância total do diâmetro de um dos módulos menores (Figura 21). Isso caracteriza a marca como uma marca mutante, conceito em sintonia com o caráter cambiante que o aplicativo terá.

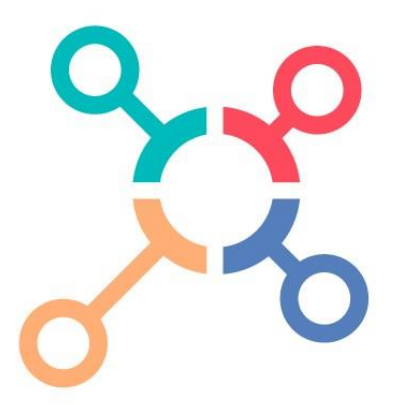

Figura 20: Exemplo de um dos arranjos possíveis da marca. Fonte: Desenvolvido pelo autor.

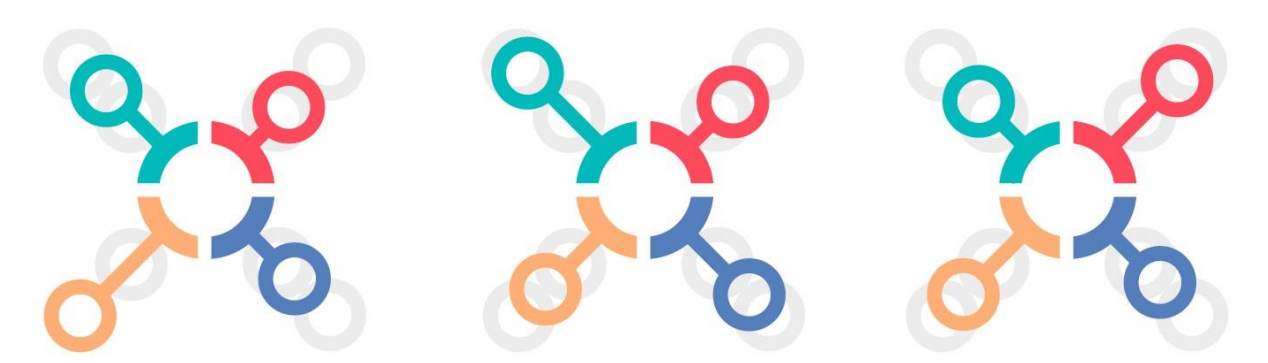

Figura 21: Representação de tamanho máximo possível da haste. Fonte: Desenvolvido pelo autor.

Para a parte tipográfica do projeto, foi escolhida a fonte Montserrat como base (Figura 22), que é uma fonte de livre acesso, disponível no *Adobe Typekit*. Essa fonte foi criada pela designer Julieta Ulanovsky em 2011, e foi inspirada em placas e posters presentes no bairro de Montserrat em Buenos Aires. É uma fonte humanista, sem serifa, e com uma legibilidade muito boa tanto para impressos como para aplicações digitais. Além disso, a família tipográfica possui 9 variações de peso e suas variações em itálico, facilitando o uso de pesos diferentes para tipos de informações diferentes existentes no aplicativo.

ABCČĆDĐEFGHIJKLMNOPQRSŠTUVWXYZŽab cčćdđefghijkImnopqrsštuvwxyzžAБВГҐДЂЕЁ ЄЖЗЅИІЇЙЈКЛЉМНЊОПРСТЋУЎФХЦЧЏШЩ ЪЫЬЭЮЯабвггдђеёсжзѕиіїйјклљмнњопрст ћуўфхцчџшщъыьэюя ĂÂÊÔOUăâêôou1234567 890'?'"!"(%)[#]{@}/&\<-+÷ x = > ® © \$ € £ \qui,.\*

Figura 22: Alfabeto completo da fonte Montserrat. Fonte: Google fonts.

Com a finalidade de adequar a tipografia ao conceito da marca, foi decidido refinar os traços da fonte Montserrat, de maneira a deixá-la dinâmica e com um certo movimento. A fonte original possuía traços retos que não estavam completamente de acordo com o contexto da marca. Ao mesmo tempo, a fonte foi refinada para que a perna do "R" tivesse a mesma curvatura da letra "E", criando assim uma unidade visual mais personalizada para a marca (Figura 23).

# Reune **Peune**

Figura 23: Comparação entre a fonte Montserrat original e a tipografia alterada para a marca.

Para dar mais destaque ao nome da marca, foi utilizado um tom de cinza 83% que contrastasse com todas as cores do símbolo, finalizando a escolha da paleta de cores (Figura 24). A marca final pode ser aplicada tanto em fundo branco, com as cores originais, quanto no fundo cinza, sendo que quando aplicada neste fundo escuro a tipografia sempre estará na cor branca. Também é possível aplicar a marca sobre fundos cinzas claros, mantendo a marca principal com a tipografia em cinza nestes casos (Figura 25).

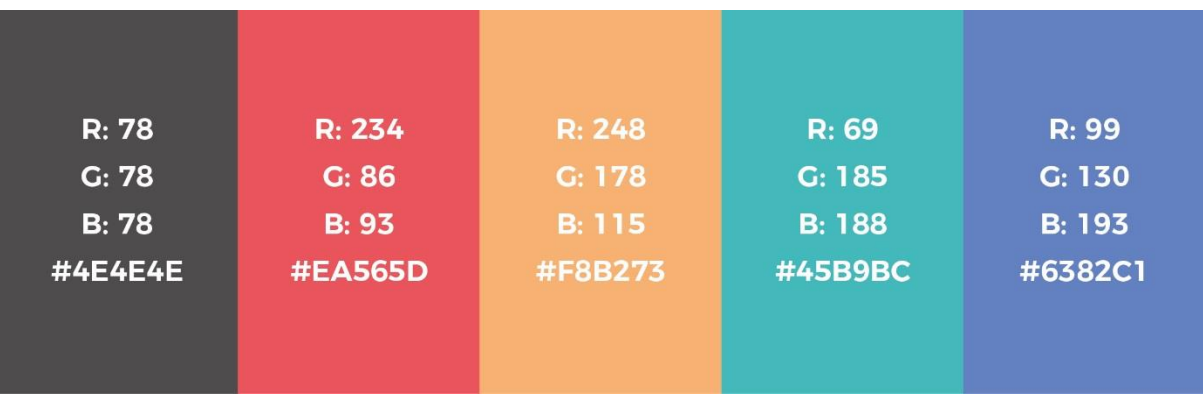

Figura 24: Paleta de cores da marca. Fonte: Desenvolvido pelo autor.

**X** eeune eeune **Peune** 

Figura 25: Aplicações da marca. Fonte: Desenvolvido pelo autor.

Para ser respeitado um padrão no posicionamento da tipografia da marca em relação ao símbolo, uma regra foi criada para o mesmo. Utilizando o elemento central do símbolo como um módulo, definindo seu diâmetro como uma distância "x", posiciona-se a tipografia a uma distância "x" do mesmo, centralizando-a em relação ao elemento central do símbolo, sendo que a tipografia possuirá sempre 125% da altura de "x" (Figura 26).

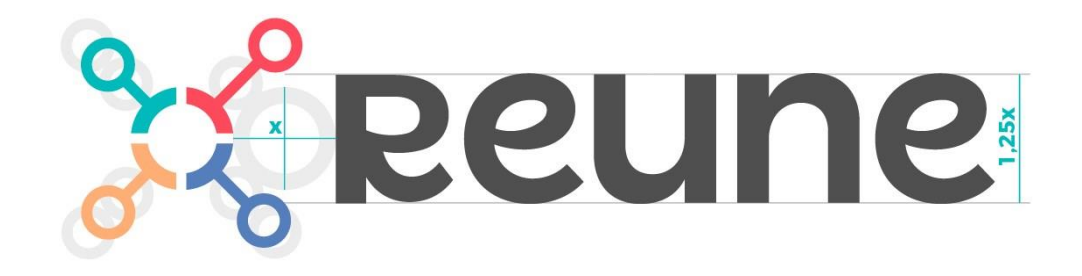

Figura 26: Posição da tipografia em relação ao símbolo. Fonte: Desenvolvido pelo autor.

### **5.3 Interface do Aplicativo**

A interface do aplicativo foi construída utilizando os elementos presentes na identidade visual da marca. As cores da marca foram mantidas dentro da interface, simbolizando cada uma um tipo de evento itinerante. Os círculos fazem parte de elementos de interface como botões e molduras de fotos. O visual de desenho linear do símbolo também inspirou a criação de ícones pictográficos que representam os 4 tipos de eventos (Figura 27).

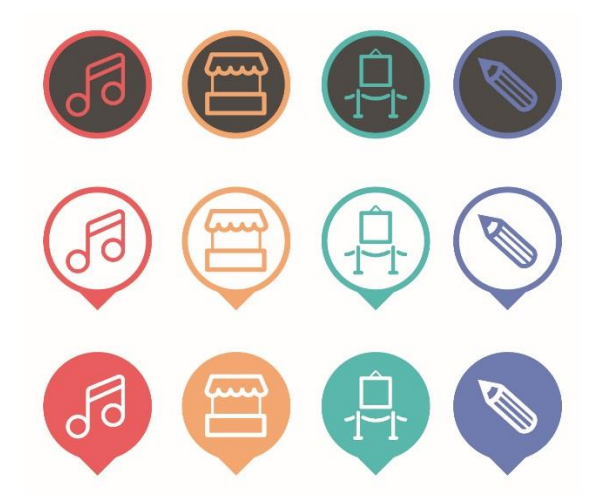

Figura 27: Ícones dos eventos (Show, Feira, Exposição, Educação). Fonte: Desenvolvido pelo autor.

O mapa também teve sua composição cromática personalizada por meio das ferramentas de edição de mapas do Google Maps. Essas alterações cromáticas foram feitas para proporcionar um bom contraste entre os ícones e uma menor poluição visual na tela com elementos desnecessários ao fluxo de interação do aplicativo (Figura 28). A tonalidade cinza escolhida para o mapa também permite a aplicação da marca principal sobre o mesmo dentro da interface.

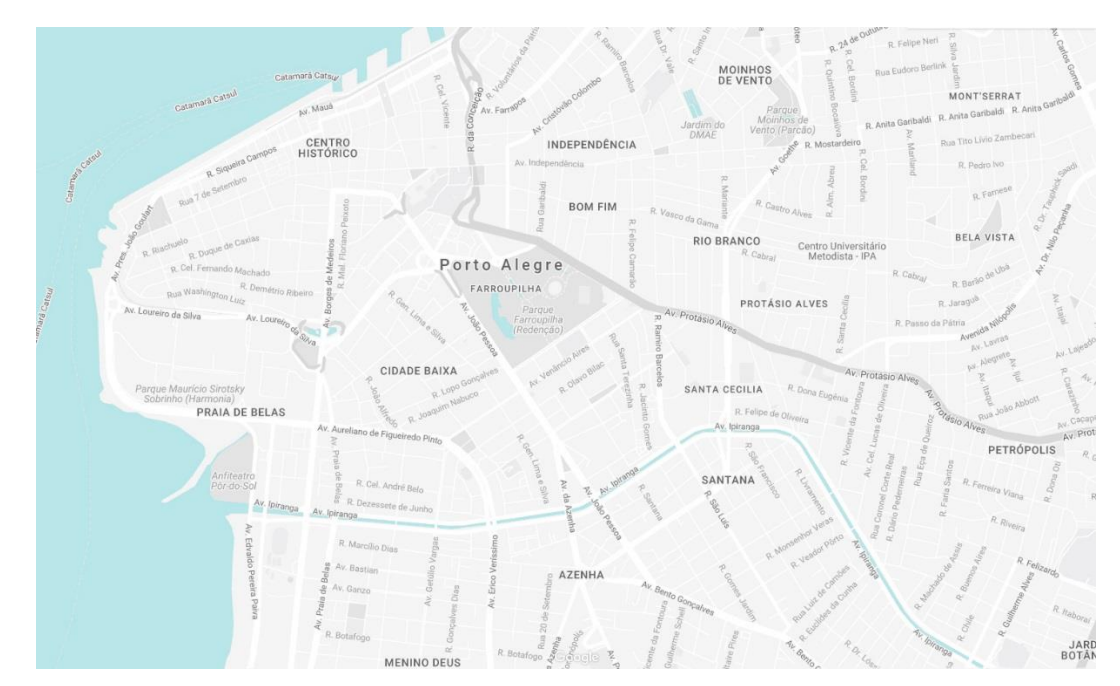

Figura 28: Representação do mapa da região central de Porto Alegre com as alterações cromáticas para o aplicativo. Fonte: Desenvolvido pelo autor.

A partir dos *wireframes* criados para o aplicativo e da identidade visual da marca, foram criadas as telas do aplicativo. Seguindo o fluxo de interação dos *wireframes*, a primeira tela para quem abre o aplicativo pela primeira vez é a tela de login e criação de conta (Figura 29).

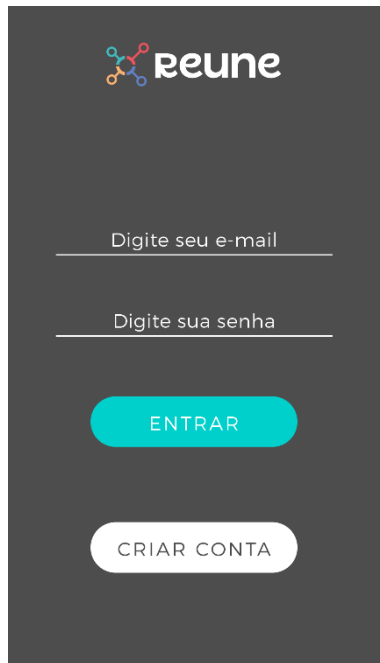

Figura 29: Tela de login. Fonte: Desenvolvido pelo autor.

Caso o usuário decida criar a conta, são apresentadas as seguintes opções (Figura 30):

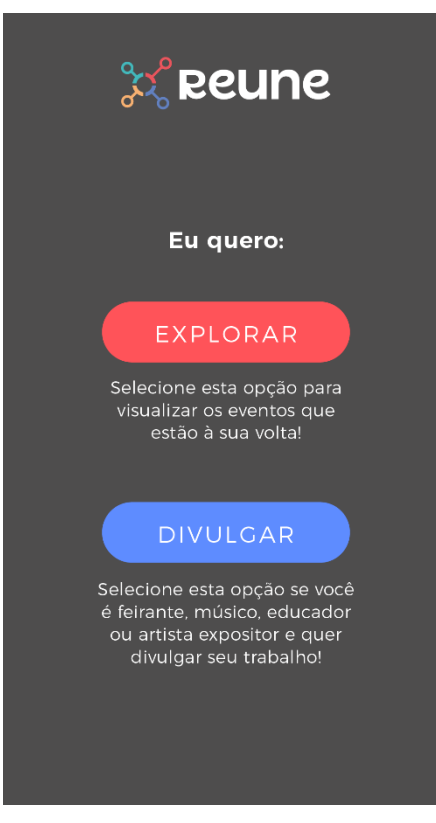

Figura 30: Opções de criação de conta. Fonte: Desenvolvido pelo autor.

Na tela seguinte o usuário poderá escolher se quer apenas explorar os eventos no aplicativo, ou se quer divulgar seu trabalho nos eventos. É apresentado um texto abaixo de cada botão para guiar o usuário à sua decisão correta. Caso o usuário decida apenas explorar, ele deve preencher os dados da sua conta na seguinte tela (Figura 31):

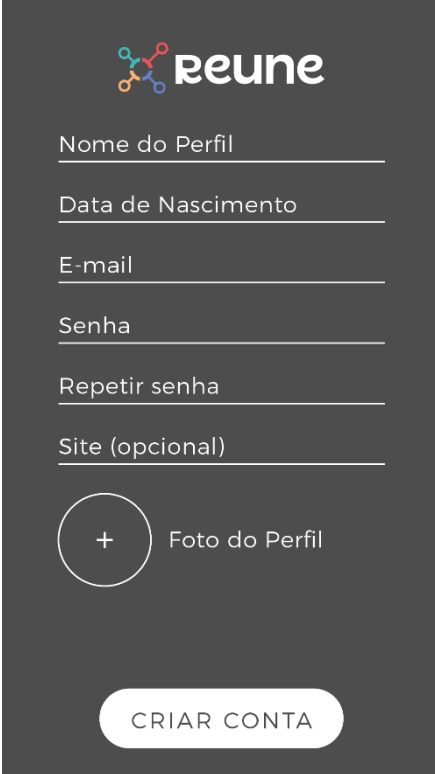

Figura 31: Cadastro de dados da conta. Fonte: Desenvolvido pelo autor.

Caso o usuário decida pela segunda opção, de divulgar seu trabalho, ele irá passar pela seguinte sequência de telas até criar a sua conta (Figura 32):

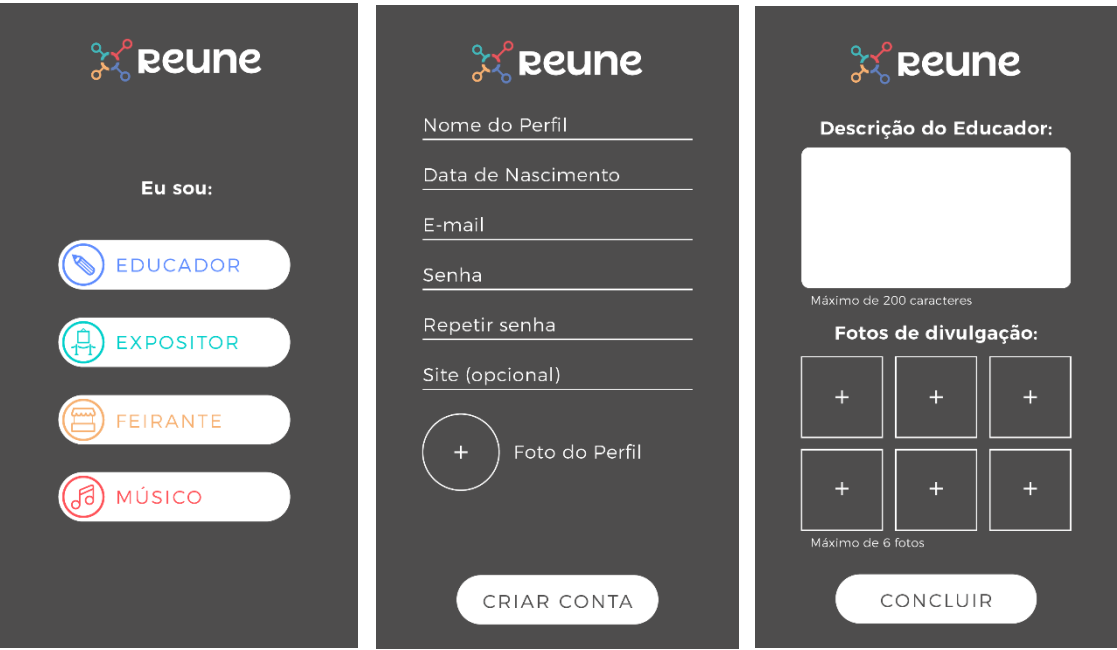

Figura 32: Criação de conta. Fonte: Desenvolvido pelo autor.

Após criar a sua conta, o usuário será apresentado à tela principal do aplicativo, onde estará o mapa com os eventos, o botão de filtrar eventos, a área de pesquisa, e o acesso ao menu principal. Assim que a tela aparece, são apresentadas três telas de tutorial para explicar o que o usuário pode fazer (Figura 33).

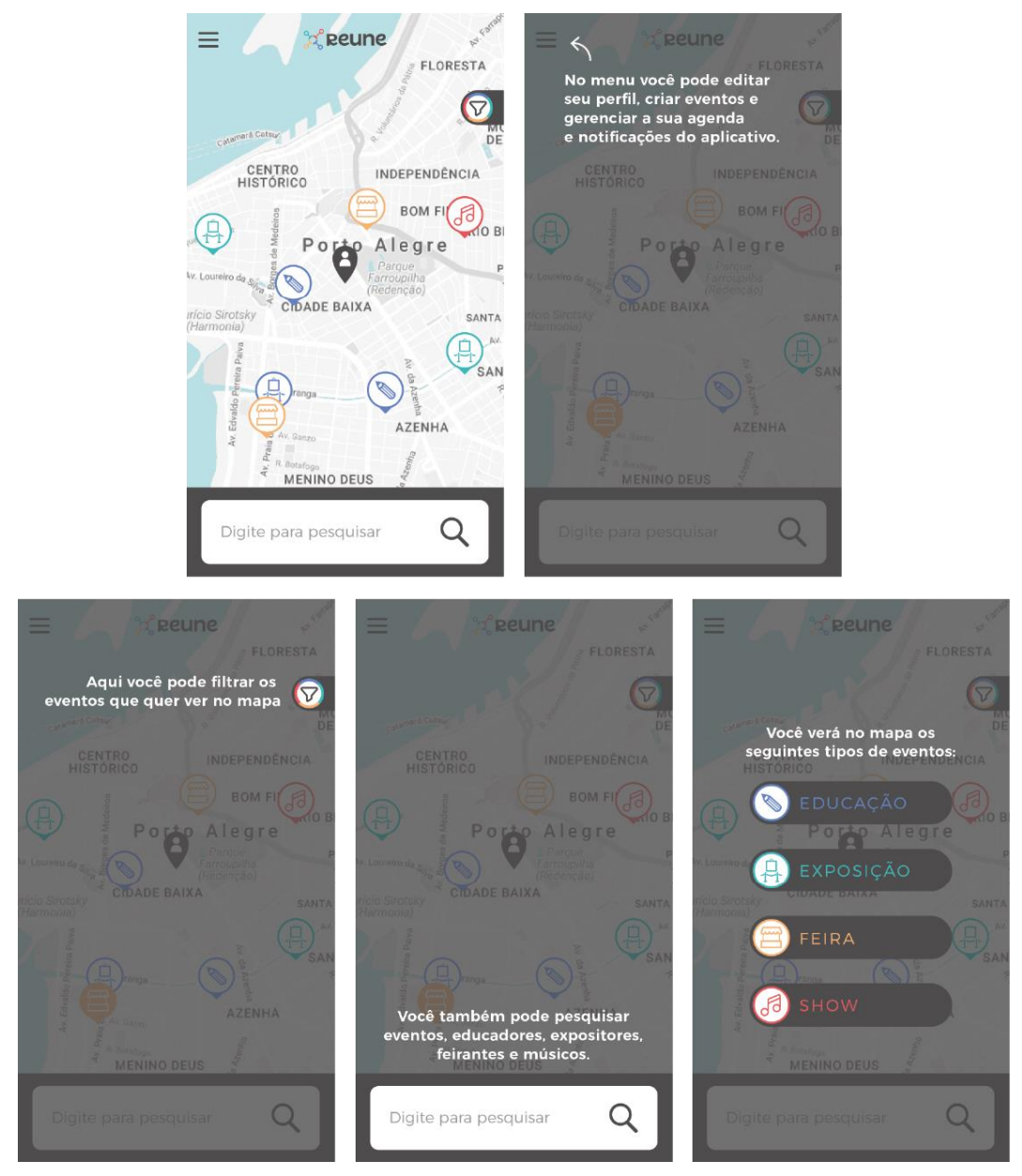

Figura 33: Tutorial da tela inicial. Fonte: Desenvolvido pelo autor.

Caso o usuário decida filtrar quais tipos de eventos ele quer ver na tela do mapa, ele irá clicar no botão de filtro (Figura 34). Ali ele poderá escolher qual dos 4 tipos de eventos ele quer ver, e qual a data limite que os eventos devem aparecer na tela (1 semana, 1 mês, 3 meses ou 6 meses).

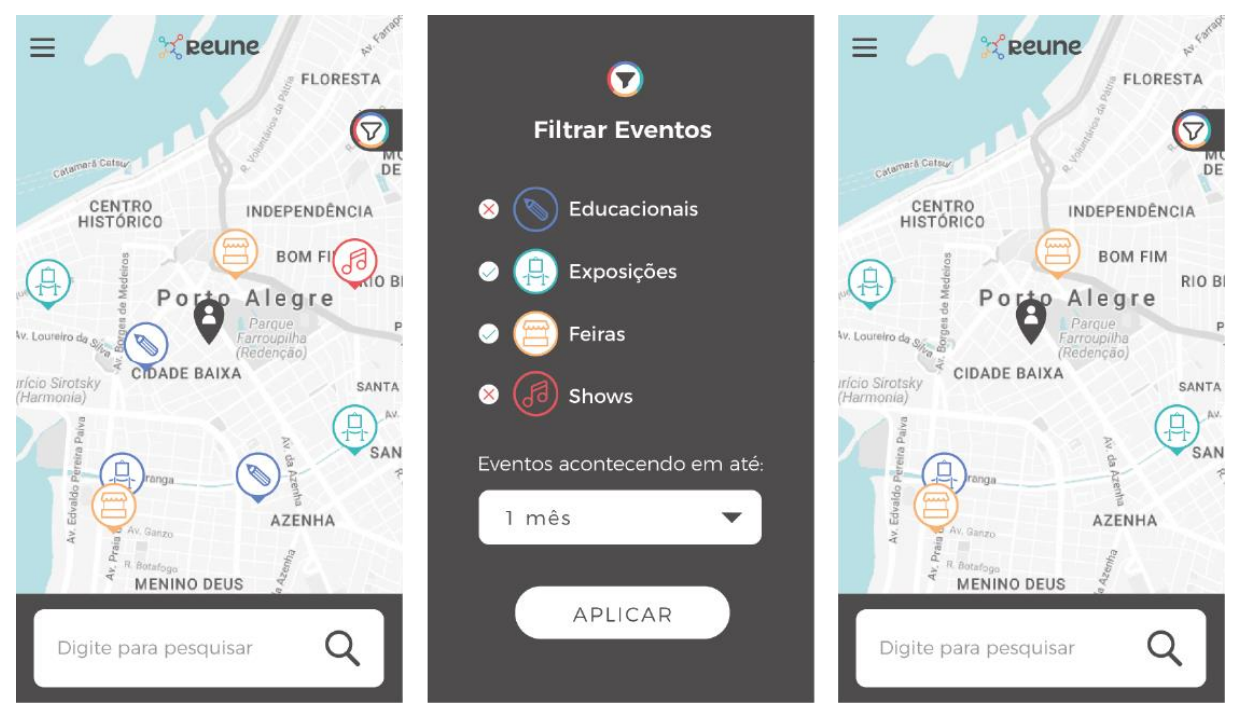

Figura 34: Exemplo de aplicação de filtro de evento. Fonte: Desenvolvido pelo autor.

Caso o usuário queira clicar em um evento no mapa, surgirão informações sobre o evento na parte inferior da tela, no mesmo local da área de pesquisa. Um ícone em forma de seta indicará que o usuário pode clicar nessa área para abrir mais informações sobre o evento (Figura 35).

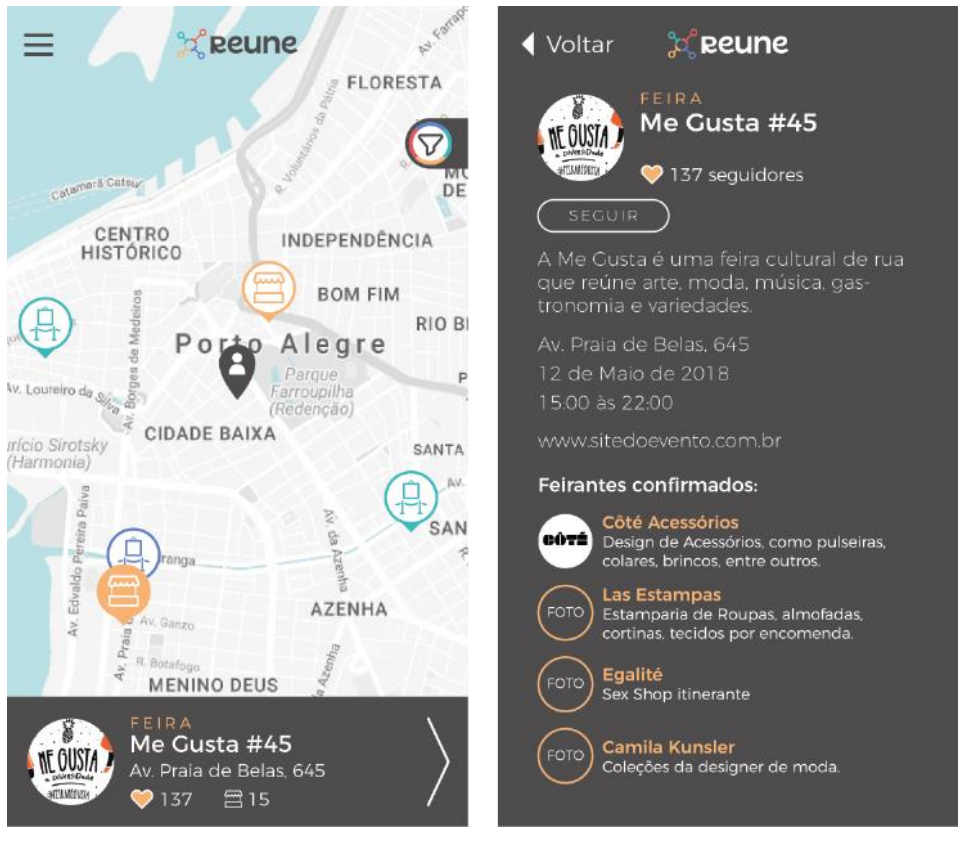

Figura 35: Tela do Evento. Fonte: Desenvolvido pelo autor.

O usuário também pode seguir um evento. Ao fazer isso, clicando no botão "SEGUIR", o aplicativo mostrará uma tela de confirmação da ação e explicará onde o evento estará salvo para um acesso rápido (Figura 36). Essa informação é extremamente importante ao usuário que ainda é novo no uso do aplicativo, pois indica o que implica em seguir um evento. Informar ao usuário quando uma atividade é desempenhada é vital para o bem entendimento do design de informação (LIPTON, 2007).

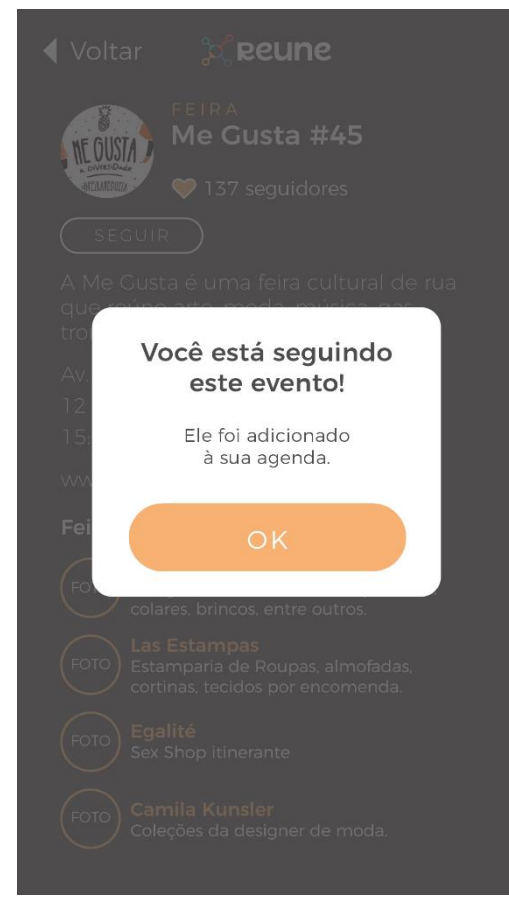

Figura 36: *Feedback* informacional sobre seguir um evento. Fonte: Desenvolvido pelo autor.

Assim como o evento do tipo Feira possui uma cor específica (o amarelo), os outros tipos de eventos possuem as suas cores (Figura 37). E essa paleta de cores é refletida nas telas de cada tipo de evento, de forma a manter um padrão visual que orienta o usuário na interface.

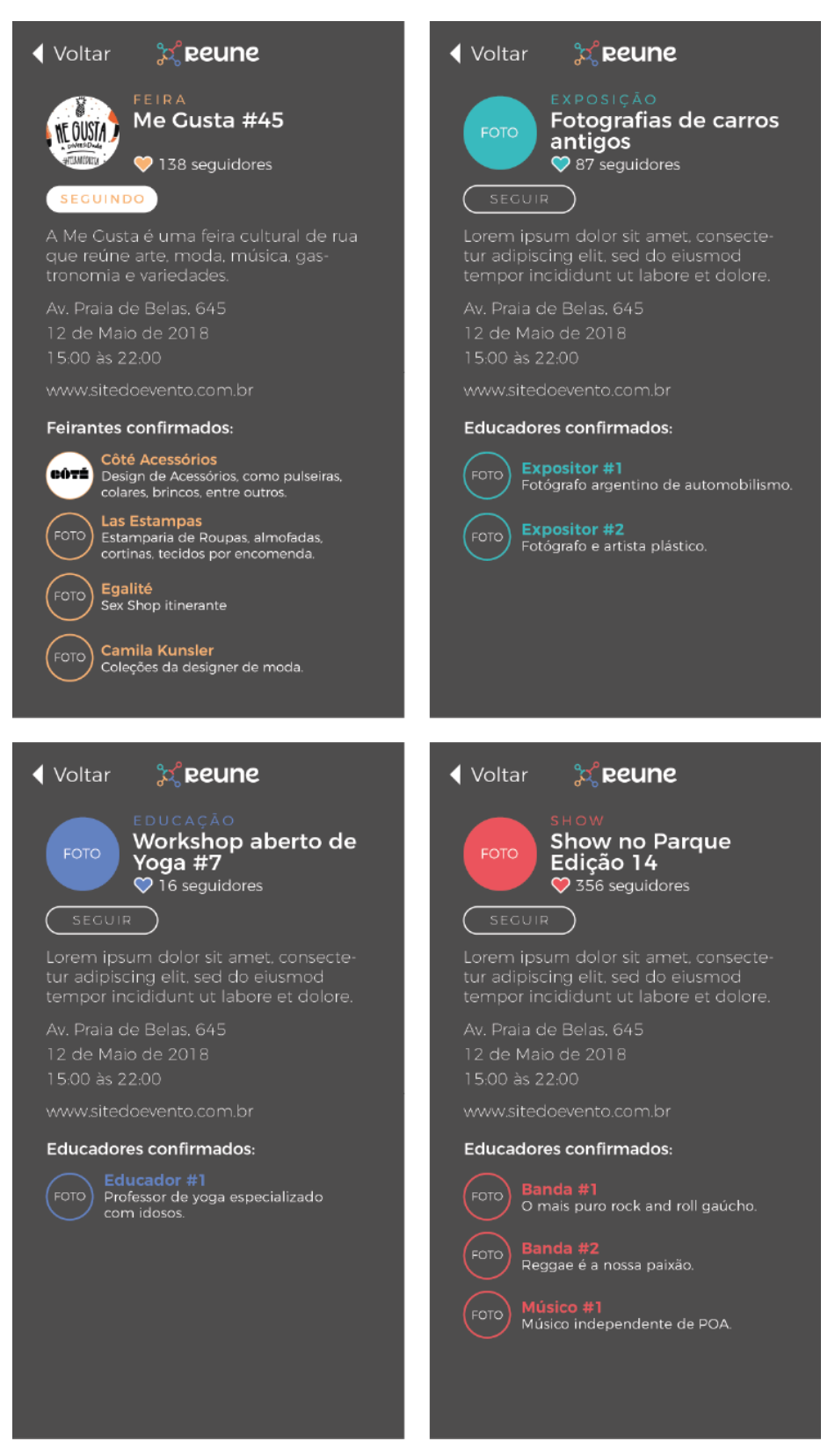

Figura 37: Diferença cromática das telas dos eventos. Fonte: Desenvolvido pelo autor.

Na tela de evento, é ainda possível ainda clicar nos usuários que estão divulgando seu trabalho naquele evento (por exemplo: clicar nos "feirantes" dentro de um evento do tipo "feira"). Para isso, basta clicar na foto ou no nome do perfil que está na tela do evento. No exemplo a seguir, o usuário clicou no feirante "Côté Acessórios" na tela da feira (Figura 38). Na tela dos divulgadores, o usuário conseguirá obter algumas informações extras, como o website ou link para uma rede social, uma breve descrição do divulgador, algumas fotos que se ampliam ao toque do usuário, e um botão com opção para seguir o perfil. Assim como nas telas dos eventos, as telas dos divulgadores também possuem diferenciação entre si por meio das cores (Figura 39).

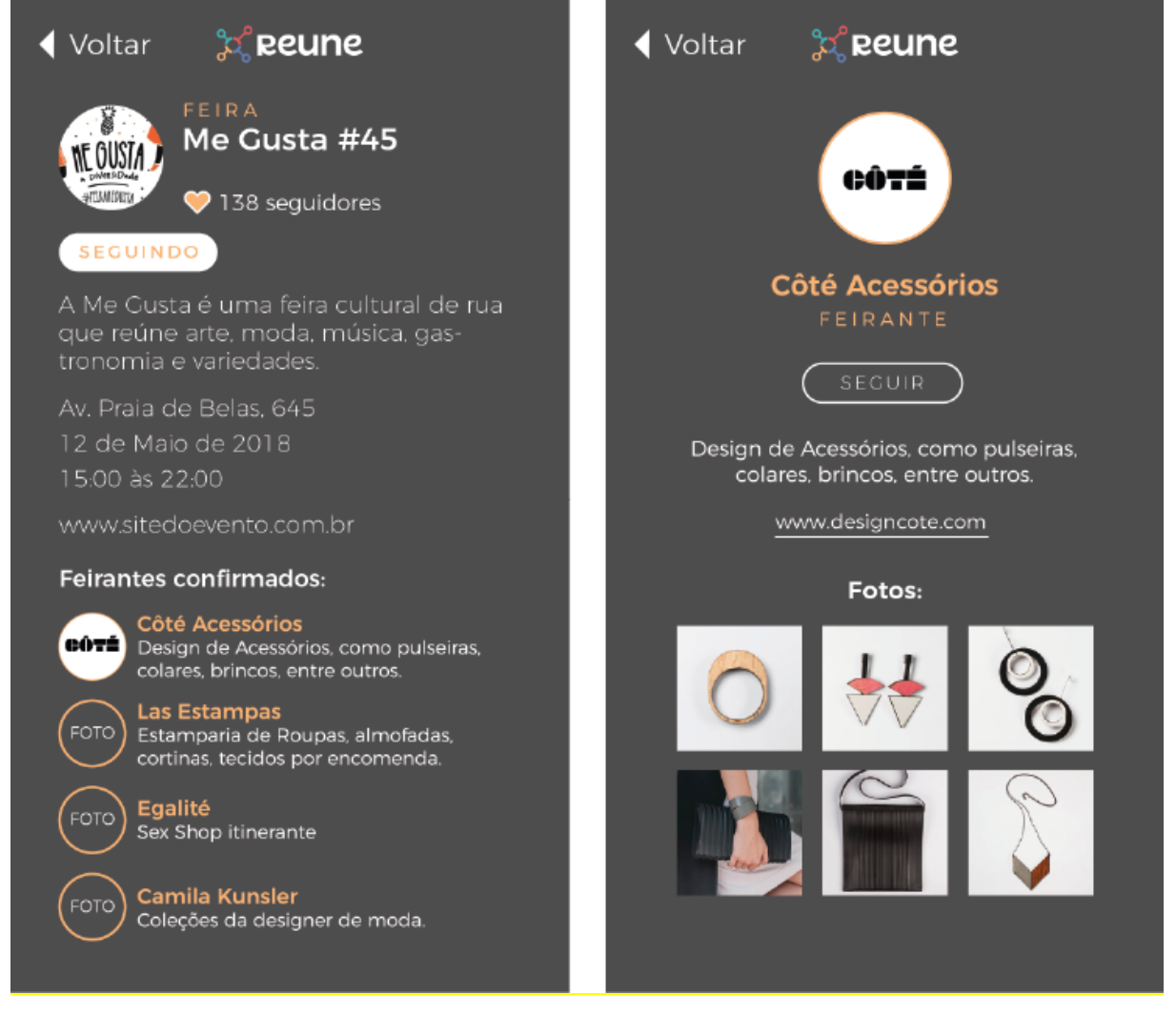

Figura 38: Exemplo de tela de feirante. Fonte Desenvolvido pelo autor.

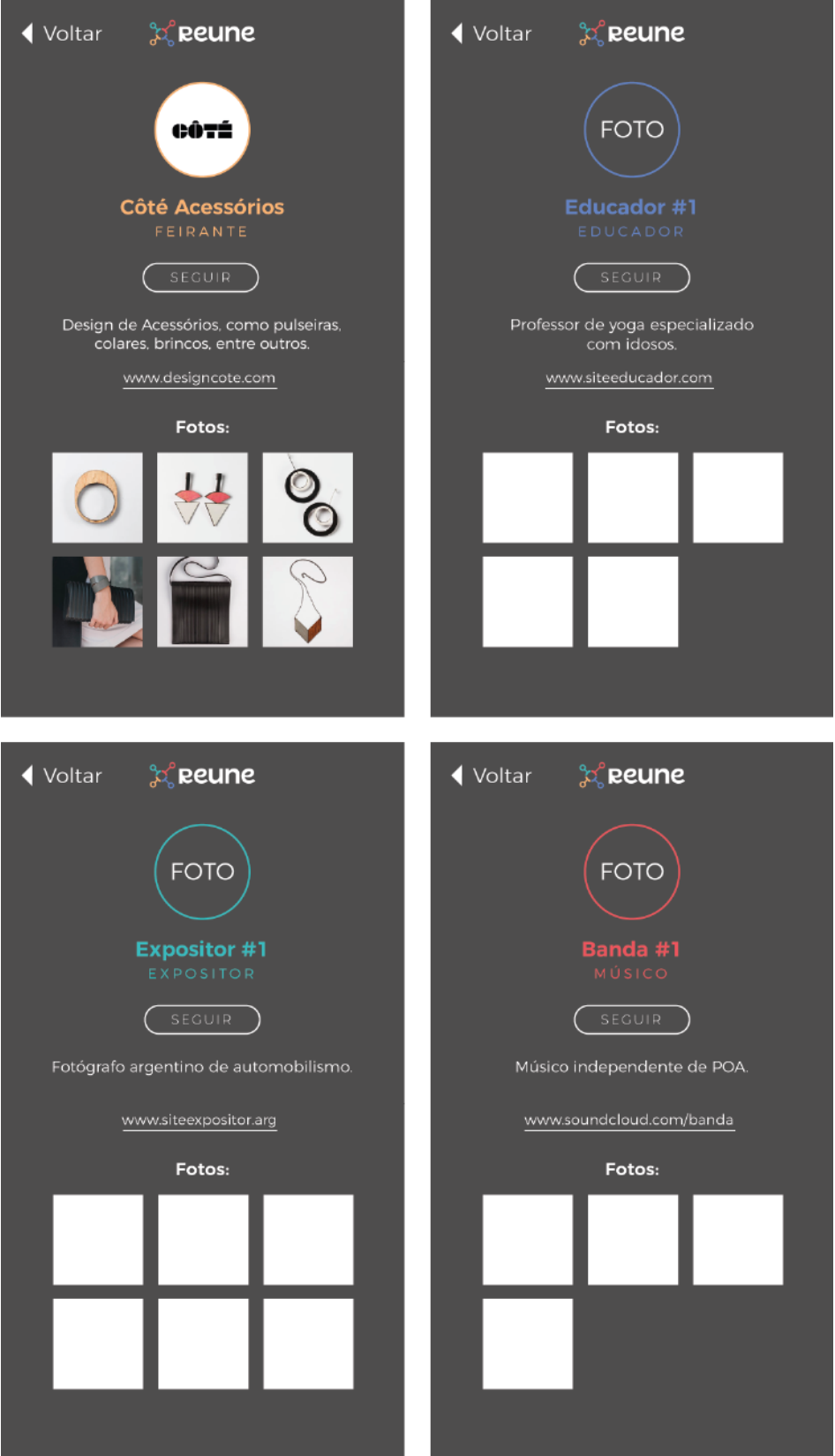

Figura 39: Diferença cromática das telas dos divulgadores na interface.

O usuário também pode decidir seguir um perfil divulgador. No exemplo a seguir, o usuário decide seguir o feirante "Côté Acessórios" e recebe um *feedback* explicando o que acontecerá a partir desta ação (Figura 40).

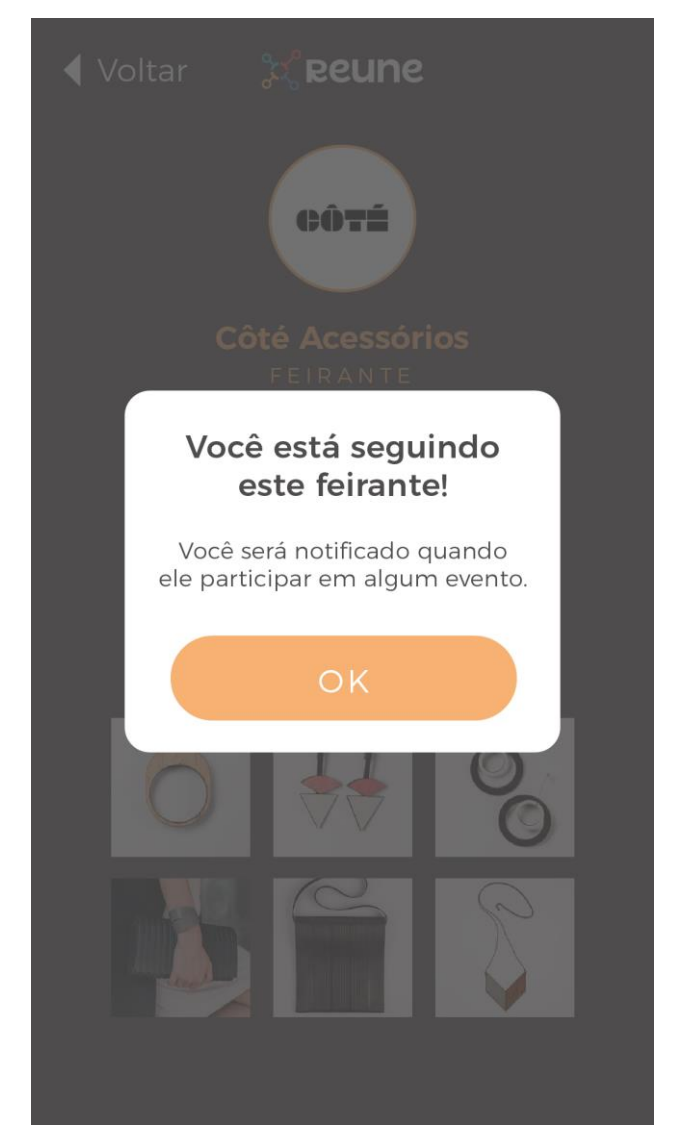

Figura 40: Aviso de confirmação. Fonte: Desenvolvido pelo autor.

No menu principal, presente na tela inicial, é possível realizar algumas outras ações na interface. Caso o usuário queira, ele pode alterar ou atualizar informações da sua conta, por exemplo (Figura 41).

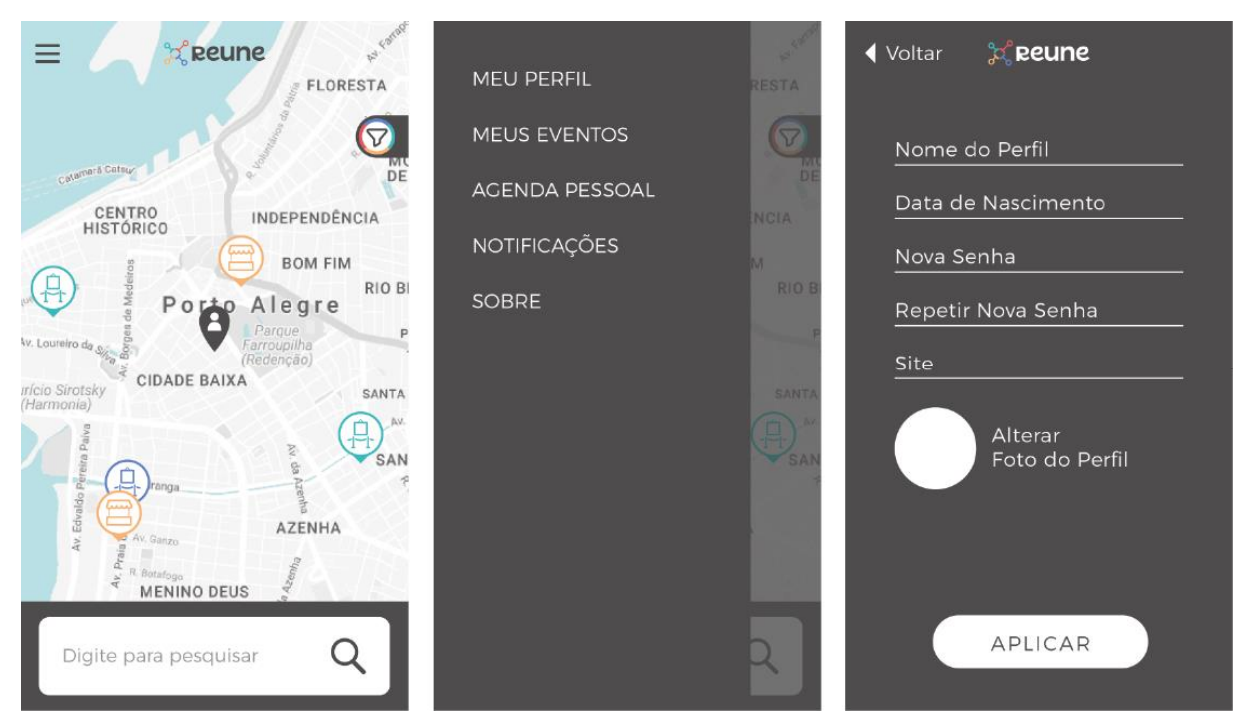

Figura 41: Alterando informações da conta. Fonte: Desenvolvido pelo autor.

Caso a conta seja de um divulgador, ele terá duas opções de alteração extras: a descrição do perfil e as fotos de divulgação do seu perfil (Figura 42).

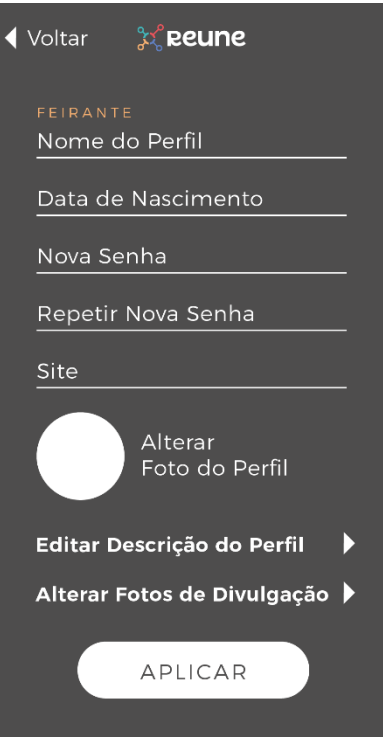

Figura 42: Alterando informações da conta de um divulgador. Fonte: Desenvolvido pelo autor.

No menu, também é possível visualizar os eventos da conta. Nesta tela também são criados os eventos, além de exibir os eventos já criados por aquela conta (Figura 43).

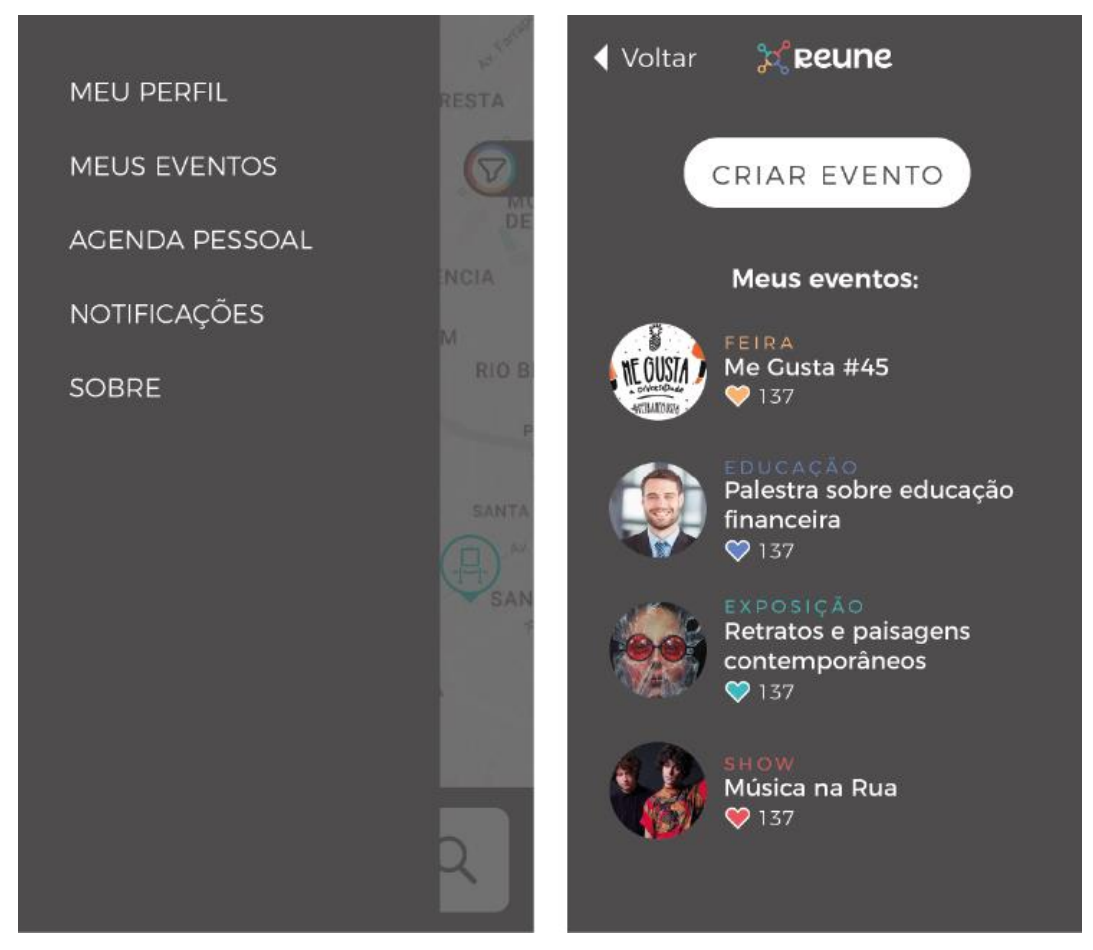

Figura 43: Tela "meus eventos". Fonte: Desenvolvido pelo autor.

O usuário poderá criar um evento clicando no botão "Criar evento". Ao clicar neste botão, ele será apresentado a uma tela onde irá escolher qual é o tipo de evento que ele irá criar. Após essa seleção, ele irá para a tela dos dados do evento, à qual ele irá preencher (Figura 44).

Após preencher e apertar em "Criar", o aplicativo exibirá uma mensagem explicando que o evento será adicionado no aplicativo em breve, pois primeiro precisará ser avaliado pela equipe de gerenciamento do aplicativo. Esta solução foi pensada para evitar que eventos falsos ou que não estão de acordo com as diretrizes do aplicativo sejam criados facilmente, mantendo assim um maior controle sobre o

conteúdo do aplicativo. Para que isso aconteça, o aplicativo precisará contar com uma equipe de gerenciamento, com profissionais que tenham experiência na área de eventos, e que consigam avaliar habilmente a real procedência dos eventos criados por usuários, e se o mesmo se encaixa no espectro de eventos culturais contemplados pelo aplicativo.

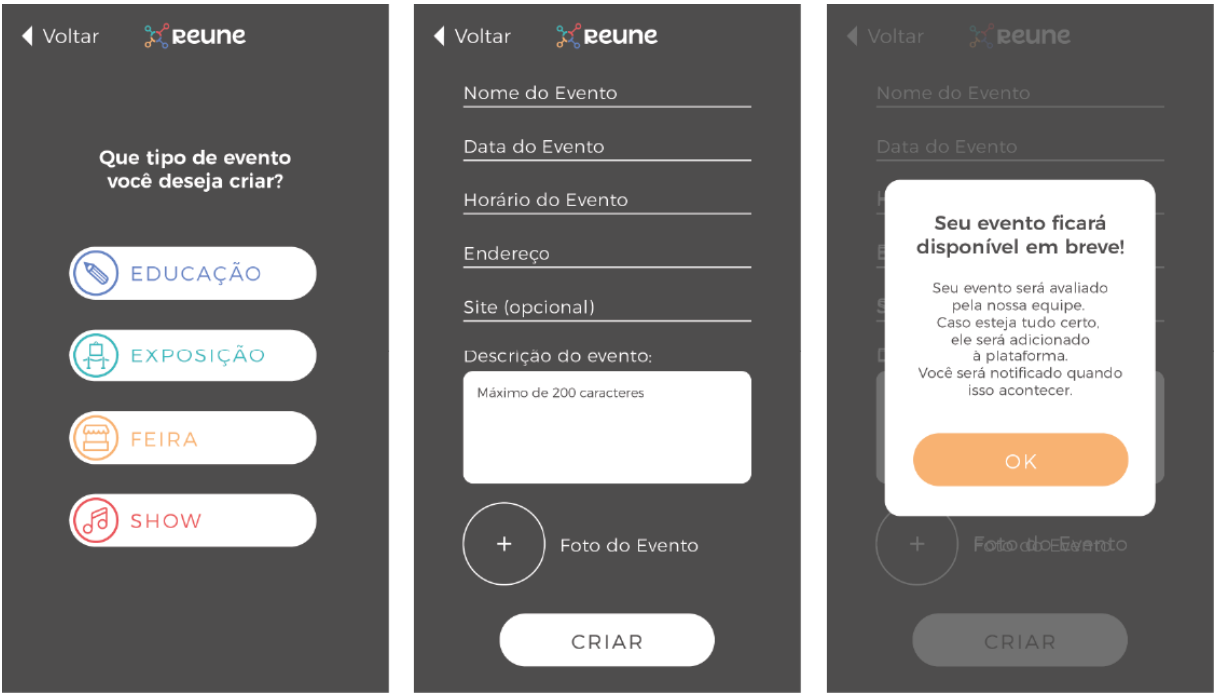

Figura 44: Exemplo de criação de evento. Fonte: Desenvolvido pelo autor.

No menu principal também é possível visualizar quais são os eventos que o usuário está seguindo no momento através da "Agenda Pessoal" (Figura 45). Nesta tela os eventos que estão sendo seguidos estarão listados um sobre o outro.

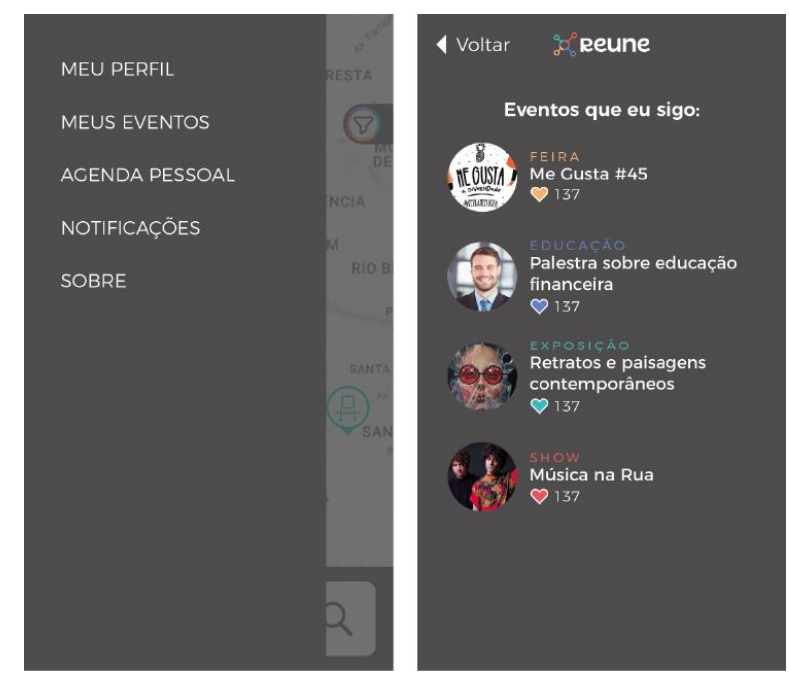

Figura 45: Agenda Pessoal. Fonte: Desenvolvido pelo autor.

Também existe a opção de configurar as notificações do aplicativo no menu principal. Para isso, o usuário irá entrar em "Notificações", onde será apresentado às duas opções: notificação de início de evento na agenda pessoal e notificação de atividade de perfis que o usuário segue (Figura 46).

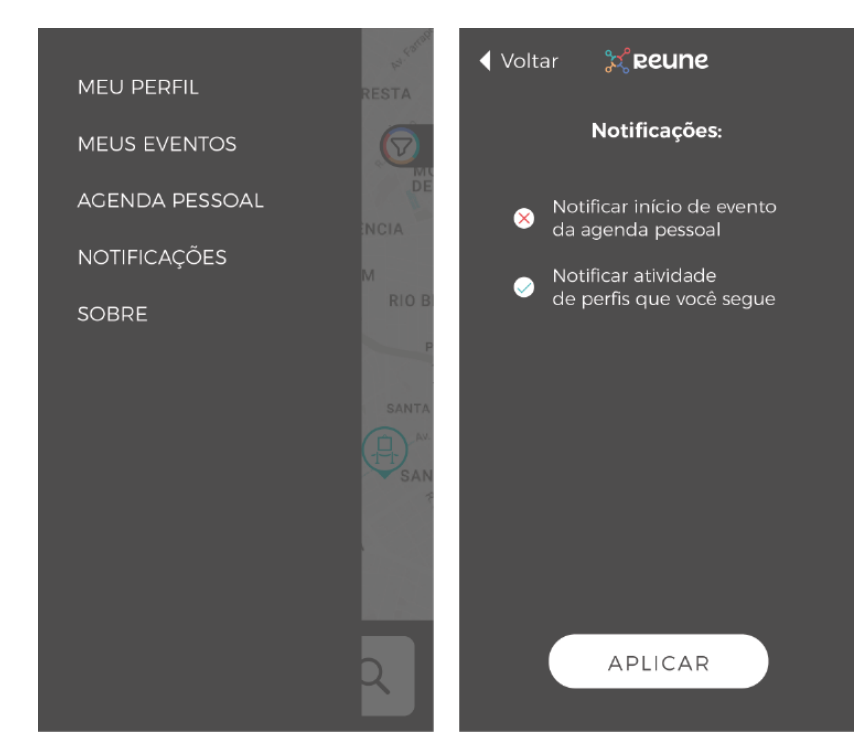

Figura 46: Tela de configuração de notificações. Fonte: Desenvolvido pelo autor.

Por último, é possível visualizar a tela de "Sobre", que irá mostrar informações sobre os desenvolvedores do aplicativo, assim como diretrizes e políticas de uso, que não foram escritas para este trabalho pois não se encaixam no escopo do mesmo.

### **5.4 Prototipagem e Verificação**

Conforme a metodologia proposta para este trabalho, após a criação da identidade visual e da interface do aplicativo, foi elaborado um protótipo semi-funcional que fosse capaz de testar as interações propostas e o registro da experiência por parte dos usuários. Para este teste, foi utilizada a plataforma *Proto.io (https://proto.io)*, que simula a navegabilidade do aplicativo. Este teste funciona através das telas do aplicativo, que são importadas para dentro do Proto.io, e são organizadas em um fluxo de interação através das zonas clicáveis que são definidas pelo autor do projeto.

A rodada de testes com usuários foi feita presencialmente, com o autor do projeto e os participantes do teste, entre os dias 26 e 27 de outubro, com duração aproximada de 25 minutos por participante, sendo que deste tempo 10 minutos foram para o usuário testar a interface, e os 15 minutos restantes para conversar sobre a experiência. Foram selecionadas quatro pessoas para o teste, dois homens e duas mulheres. Os homens, Carlos e Marcelo, possuíam 27 e 31 anos de idade respectivamente, e as mulheres, Alessandra e Carol, 26 e 29 anos de idade respectivamente. Todas as pessoas participantes não conheciam previamente a interface ou qualquer etapa de desenvolvimento deste projeto, e foram apresentadas ao conceito do aplicativo brevemente, antes do início dos testes. Elas demonstraram interesse no projeto e declararam-se como prováveis usuários caso o aplicativo existisse de fato.

Os testes foram feitos individualmente com cada usuário, sem a audiência dos outros participantes, para evitar que um teste influenciasse as decisões tomadas pelos outros usuários nos testes seguintes. O protótipo não possuía a funcionalidade completa, de forma que quando um usuário tentava clicar em um campo de texto (por exemplo, na tela para cadastrar um novo usuário), ele não recebia o *feedback* visual do teclado do *smartphone*. Quando acontecia este tipo de situação, o usuário era alertado sobre o motivo e o teste prosseguia para analisar a navegação das telas.

Todos os testes foram observados e analisados em tempo real, e acabaram demonstrando que a interface era fácil de ser entendida pelos usuários, principalmente por ter elementos interativos que eram similares a outros aplicativos que já existem, como o uso de mapa e pontos de interesse, botões com alto contraste em relação ao fundo e transição de telas. Durante o teste os usuários eram perguntados sobre aspectos técnicos da interface, como a interpretação dos elementos pictográficos, a legibilidade das informações textuais e a utilização das cores para diferenciar eventos.

Por meio dos testes também foram verificadas algumas necessidades de readequação da interface. Conforme a metodologia proposta para este trabalho, as etapas de "Design e Protótipo" e "Avaliação" sofrem iteração, ou seja, podem ser repetidas na fase projetual de forma a alcançar um resultado final mais satisfatório. Por conta das avaliações do protótipo realizadas com os usuários, constatou-se necessária a criação de mensagens de *feedback* para os usuários que decidissem seguir os perfis ou eventos (ver exemplo da Figura 40 na página 60). Antes, sem este *feedback*, os usuários não conseguiam entender o que acontecia ao seguir um perfil ou evento, então uma mensagem explicativa foi colocada após estas ações.

A outra necessidade de mudança na interface foi a inclusão de um botão de "voltar" em algumas telas, para que o fluxo inverso de navegação pudesse ocorrer sem a necessidade de um botão físico de voltar no *smartphone* (ver exemplo da Figura 46 na página 64), como alguns modelos da Apple, por exemplo. Após a inclusão desta funcionalidade, a navegabilidade do aplicativo foi normalizada, e não encontrou nenhum ponto de travamento.

Quanto aos elementos visuais, a aceitação foi muito boa. Foi constatado que o contraste de cores dos botões foi uma decisão acertada, visto que em nenhum momento houve confusão por parte dos usuários participantes da testagem do protótipo. Outro ponto elogiado foi a utilização de cores para diferenciar os tipos de eventos, pois gerava uma sensação de continuidade na navegação após clicar em um ícone de uma determinada cor, e em seguida entrar em uma tela de evento que continuava com aquela cor. A legibilidade das informações também foi aprovada pelos usuários, que destacaram que o uso de uma interface escura com letras claras auxilia na leitura em ambientes externos durante a luz do dia.

Os ícones dos tipos de eventos foram aceitos pela maioria dos usuários do teste, com exceção do ícone de "exposição". Este ícone não foi reconhecido de forma unânime pelos usuários ao primeiro contato visual no mapa. Porém os usuários que não interpretaram corretamente o ícone na primeira tela do mapa afirmaram que após vê-lo na tela de "filtros", onde ele possui uma legenda, não sentiram nenhuma dificuldade em reconhecê-lo e interpretá-lo no mapa da tela principal. Uma solução para isso foi implementar no tutorial inicial uma tela com os ícones dos eventos (Figura 47), de forma a explicar ao usuário os ícones sem a necessidade do mesmo entrar na tela de "filtros".

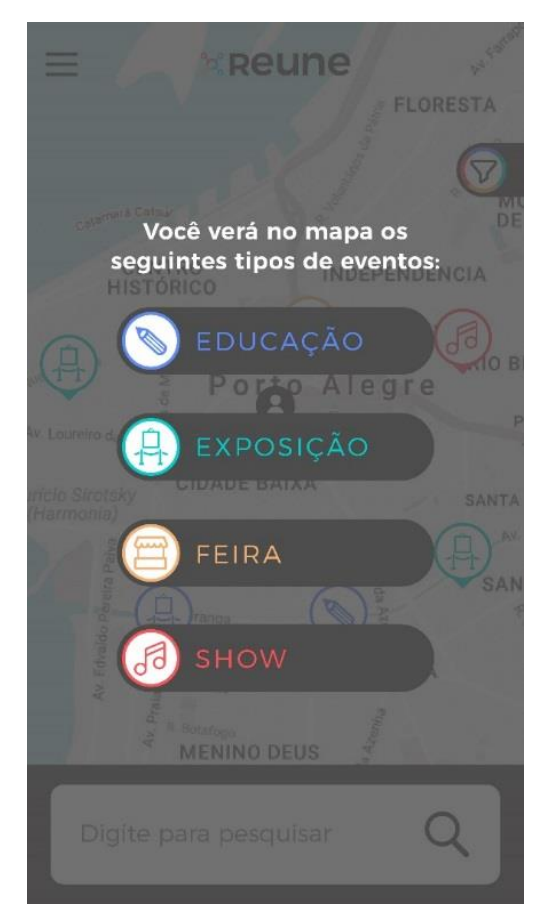

Figura 47: Tela adicional no tutorial com os ícones dos eventos. Fonte: Desenvolvido pelo autor.

### **6. Considerações Finais**

Com a atual situação crítica na segurança pública na maioria das cidades brasileiras, é perceptível o quanto ocupar as áreas públicas como praças, parques e centros culturais é importante para a saúde dessas cidades. A presença de pessoas nas ruas inibe o comportamento hostil de assaltantes, e transforma o ambiente e as pessoas que fazem parte deste meio. Esse é o fenômeno de revitalização dos espaços públicos que vem se tornando cada vez mais popular em grandes centros urbanos.

Além disso, é muito importante a divulgação destes tipos de eventos itinerantes, pois eles são instrumentos de trabalho e fonte de renda para muitas pessoas que resolveram levar uma vida mais baseada nos recursos locais de forma independente. Muitas famílias brasileiras dependem deste tipo de evento, assim como no resto do mundo. Cada vez mais o consumo de produtos locais é incentivado, tanto pelo viés sustentável e econômico quanto pelo viés social, da melhora da segurança pública e da criação de novas oportunidades de renda para essas pessoas.

A resposta positiva nas entrevistas presenciais feita no evento da feira itinerante Me Gusta, e também nos testes realizados com usuários, evidencia o potencial desta ideia. Existem muitos usuários que gostariam que o aplicativo existisse de verdade, pois acreditam que faria a diferença para unir ainda mais a população em prol de eventos culturais, transformando a maneira com que vemos a cidade e os espaços públicos, e também impulsionando uma economia local de artesanato, arte, gastronomia e cultura.

A metodologia usada no desenvolvimento deste projeto se mostrou uma decisão acertada. Todo o projeto seguiu linearmente o método proposto, que misturava métodos distintos. O ponto alto desta metodologia foi combinar a análise da informação de Garrett e posteriormente a visão centrada ao usuário de Harston e Pyla. Isso proporcionou uma maior compreensão sobre o problema de projeto antes de pensar em como solucionar este problema, traduzido em uma interface que pudesse ser facilmente interpretada pelos usuários. A decisão de desenvolver a marca e a identidade visual antes da criação dos *wireframes* também foi uma ótima maneira de pensar em como incorporar elementos gráficos que pudessem compor uma linguagem

visual convergente na interface, desde a sua primeira etapa criativa. Isso ajudou o autor a ter maior controle da identidade visual do projeto.

O desempenho do protótipo foi satisfatório em relação às interações e funcionalidades apresentadas. Os usuários se sentiram confortáveis utilizando a interface, e entenderam o seu funcionamento muito rápido. A escolha das cores como um recurso para diferenciar os tipos de eventos foi um ponto elogiado por todos durante a fase de testes, por proporcionar um rápido feedback. A marca desenvolvida para o aplicativo atingiu um patamar de igualdade com a identidade gráfica da interface, criando uma unidade visual para o projeto como um todo.

Em relação às funcionalidades do aplicativo, o autor acredita que ele supre a maioria dos eventos itinerantes e culturais que fazem parte da cidade de Porto Alegre, que foi utilizada como objeto de estudo para este trabalho. Porém, existem outros tipos de eventos culturais que poderiam ser englobados dentro deste aplicativo em versões futuras, e que foram deixadas de fora do aplicativo por não terem tanta relevância estatística na cidade de Porto Alegre quanto os outros tipos de eventos escolhidos ou por terem sido contemplados muito tardiamente no desenvolvimento do aplicativo. Um exemplo seriam eventos cênicos, como peças de teatro, peças circenses, saraus de poesia, entre outros. Outra possibilidade seriam os eventos esportivos, como caminhadas, corridas e maratonas para promover alguma causa de relevância social.

O aplicativo Reune pode existir contando com o apoio de uma equipe que possa disponibilizar o aplicativo. Para isso, seria necessário um desenvolvedor de aplicativos, especialista em linguagem de programação para codificar a interface, e de banco de dados, para manter a base informacional do aplicativo funcionando. Seria necessário um designer, para continuar a implementar melhorias no aplicativo como algumas já citadas no parágrafo anterior, além de criar novas funcionalidades que estejam de acordo com o conceito do projeto e ajudem na experiência do usuário. E a equipe também seria formada por pessoas que trabalhassem com eventos, e fossem hábeis para fazer a curadoria dos eventos criados no aplicativo, assegurando que estes sempre tivessem algum cunho cultural ou social, e que não fossem eventos totalmente comerciais, para que a credibilidade do aplicativo se mantivesse.

Este projeto, além de melhorar as habilidades do autor como designer gráfico, aprofundando seu conhecimento em interfaces digitais e experiência do usuário,

e aflorou uma visão maior sobre eventos itinerantes. Foi percebido o quanto nos tornamos presos de nossas próprias casas, sem aproveitar momentos de lazer e cultura que, às vezes, podem ser desfrutados a um quarteirão de distância. Foi possível entrar em contato com uma parte da comunidade de artesãos autossustentáveis, compreender as suas necessidades em relação à divulgação dos seus trabalhos, e o quanto para eles isso pode ser importante.

O autor aprofundou também a sua compreensão sobre a importância do designer em proporcionar conexões entre as pessoas. Através de uma interface e de um conceito de aplicativo, existe a possibilidade de auxiliar um mercado inteiro de economia cultural, artesanal e gastronômica. Assim como proporcionar aos usuários deste aplicativo experiências diferentes, e fazer com que eles descubram mais o espaço público, e vivam mais este espaço. E sobre o quanto é benéfico facilitar o acesso à cultura, principalmente entre as novas gerações.

## **REFERÊNCIAS**

DINO, **Estatísticas de uso de celular no Brasil**. 2016. Disponível em: <http://exame.abril.com.br/negocios/dino/estatisticas-de-uso-de-celular-no-brasildino89091436131/> Acesso em: 14/05/2017

GALITZ, Wilbert O., **The Essential Guide to User Interface Design**, Editora Wiley, 3 ed. 2007.

GARRETT, J. J., **The Elements of User Experience: User-Centered Design for the Web and Beyond**, Editora Berkeley: New Riders, 2011

GOMES, Helton Simões, **Smartphone passa PC e vira aparelho número um para acessar internet no Brasil**. 2016. <Disponível em: http://g1.globo.com/tecnologia/noticia/2016/04/smartphone-passa-pc-e-vira-aparelhon-1-para-acessar-internet-no-brasil.html> Acesso em: 29/05/2017

**GPS.gov: Frequently Asked Questions**. U.S. Official Goverment information. Disponível em: <http://www.gps.gov/support/faq/#sats>. Acesso em: 21 jun. 2015.

GUSMÃO, CLAUDIO. **Painel Semântico como técnica metodológica no ensino da prática projetual em design**. Universidade Anhembi Morumbi, 2012.

HARSTON, Rex; PYLA, Pardha S., **The UX Book: Process and guidelines for ensuring a quality user experience**, Editora Morgan Kaufmann: Elsevier, 2012

LIPTON, R. (2007). **The Practical Guide to Information Design**. Hoboken, NJ: John Wiley&Sons, Inc

Ministério do Turismo, **Calendário de Eventos do Brasil**. 2015. Disponível em: <http://www.turismo.gov.br/sites/default/turismo/o\_ministerio/publicacoes/downloads \_publicacoes/03\_02\_2015\_manual\_preenchimento\_calendario\_eventos.pdf> Acesso em: 22/05/2017

MONTSERRAT FONT, Julieta Ulanovsky, 1989, Disponível em: <https://fonts.google.com/specimen/Montserrat> Acesso em: 15/04/2018

MUNARI, Bruno, **Das Coisas Nascem Coisas**, Editora M. Fontes: São Paulo, 2008

PASSOS, Jaire Ederson, **Metodologia para o design de interface de ambiente virtual centrado no usuário.** 2010. Disponível em: <http://www.lume.ufrgs.br/bitstream/handle/10183/28782/000772053.pdf> Acesso em: 15/05/2017

PECHANSKY, Rubem; SILVA, Régio Pierre da, **Uma Metodologia para Obtenção de um Modelo de Princípios de Usabilidade**. 2012. Disponível em: <http://www.lume.ufrgs.br/handle/10183/76777> Acesso em: 02/07/2017

ZICKUHR, Kathryn, **Three-quarters of smartphone owners use location-based services**. 2012. Disponível em: < pewinternet.org/2012/05/11/three-quarters-ofsmartphone-owners-use-location-based-services/> Acesso em: 15/04/2017